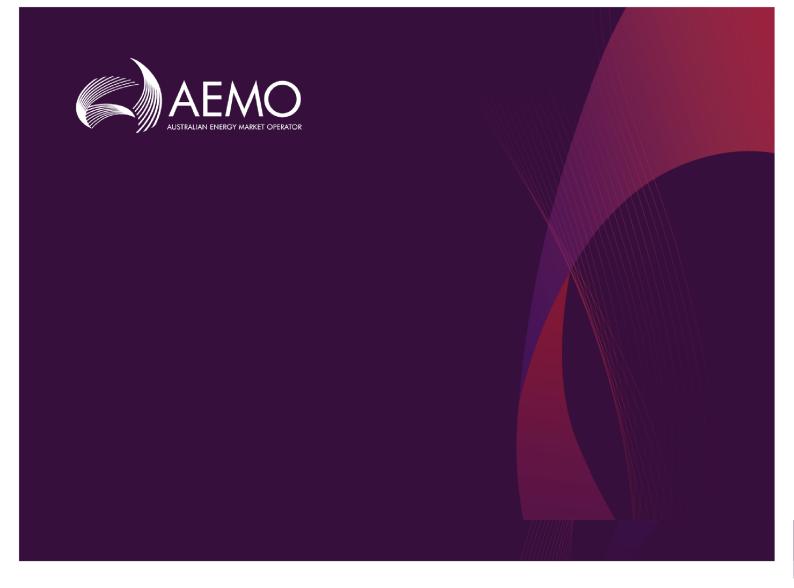

## Guide to DER Register B2B Portal

## 1.01 Final February 2020

Provides information to NSPs on how to use DERR Portal, to add and manage DER records, AC Connections, and DER Devices.

## **Important Notice**

#### PURPOSE

This Guide to DER Register B2B Portal (Guide), prepared by AEMO, provides guidance for DERR under Rule 3.7E of the NER (Rules).

#### **NO RELIANCE OR WARRANTY**

This document does not constitute legal or business advice, and should not be relied on as a substitute for obtaining detailed advice about the National Gas or Electricity Law, the Rules or any other applicable laws, procedures or policies. While AEMO has made every effort to ensure the quality of the information in this Guide, neither AEMO, nor any of its employees, agents and consultants make any representation or warranty as to the accuracy, reliability, completeness, currency or suitability for particular purposes of that information.

#### LIMITATION OF LIABILITY

To the maximum extent permitted by law, AEMO and its advisers, consultants and other contributors to this Guide (or their respective associated companies, businesses, partners, directors, officers or employees) are not liable (whether by reason of negligence or otherwise) for any errors, omissions, defects or misrepresentations in this document, or for any loss or damage suffered by persons who use or rely on the information in it.

#### TRADEMARK NOTICES

Microsoft is a trademark of Microsoft Corporation in the United States and/or other countries. Oracle and Java are registered trademarks of Sun Microsystems, Inc. in the U.S. and other countries.

#### DISTRIBUTION

Available to the public.

#### DOCUMENT IDENTIFICATION

Business custodian: EMS IT custodian: IT Development Prepared by: Technology, Technical Writers

#### **VERSION HISTORY**

0.1 Created Guide to DER Register B2B Portal.
0.2 Added sections on new DER record, AC connections and DER Devices, and downloading Receipts.
1.01 Added sections on creating new DER record, and linking AC Connections and Devices Last update: Thursday, 20 February 2020 1:39 PM

#### DOCUMENTS MADE OBSOLETE

The release of this document changes any previous versions of Guide to DER Register B2B Portal.

#### FEEDBACK

Your feedback is important and helps us improve our services and products. To suggest improvements, please contact AEMO's support hub.

© 2020 Australian Energy Market Operator Limited.

The material in this publication may be used in accordance with the copyright permissions on AEMO's website.

## **Contents**

| Introduction                           | 1  |
|----------------------------------------|----|
| Purpose                                | 1  |
| Audience                               | 1  |
| How to use this guide                  | 1  |
| What's in this guide                   | 2  |
| Need to Know                           | 3  |
| System requirements                    | 3  |
| Glossary                               | 3  |
| User rights access                     | 4  |
| Setting a participant                  | 5  |
| Accessing the DER Register Portal      | 6  |
| Related rules and procedures           | 6  |
| Using the DER Register B2B Portal      | 7  |
| AC Connections and DER Devices         | 7  |
| DER Register Actors                    | 8  |
| DER Record Status                      | 8  |
| Creating a New DER Record              | 9  |
| Adding DER Installation Information    | 9  |
| Adding AC Connections and DER Devices1 | 3  |
| Validating the DER Record1             | 7  |
| Submitting the DER Record1             | 8  |
| Viewing Existing DER Records           | 9  |
| Viewing and Using the DERR Dashboard 1 | 9  |
| Searching DER records by NMI           | 21 |
| Filtering DER Records                  | 22 |
| Viewing Individual NMI Details2        | 24 |
| Viewing DER Record Versions            | 25 |
| Managing DER Records                   | 8  |
| Resolving Exceptions                   | 28 |
| Editing an existing DER Record         | 2  |
| Confirming a DER Record                | 4  |
| Viewing DER Record Versions            | 6  |
| Granting and Blocking Access           | 37 |

© 2020 Australian Energy Market Operator Limited. The material in this publication may be used in accordance with the copyright permissions on AEMO's website.

| Granting Access to DER Record                  |    |
|------------------------------------------------|----|
| Blocking Access to DER Record                  | 40 |
| Managing AC Connections and DER Devices        | 43 |
| Adding AC Connections                          | 43 |
| Editing Existing AC Connections                | 46 |
| Adding DER Devices                             |    |
| Editing Existing DER Devices                   | 52 |
| Linking DER Device to an AC Connection         | 55 |
| Decommissioning AC Connections and DER Devices |    |
| Downloading Receipts                           | 63 |
| Managing DER Admin                             | 66 |
| Connection Manager Contact Details             | 66 |
| Adding and Removing Approval Controls          | 67 |
| Adding and Removing Inverter Default Settings  | 69 |
| Appendix: First Validation Pre-submission      | 73 |
| Appendix: Second Validation Pre-submission     |    |

## Introduction

| Purpose               | 1 |
|-----------------------|---|
| Audience              |   |
| How to use this guide |   |
| What's in this guide  |   |
| 5                     |   |

### Purpose

This guide explains how NSPs use the DERR Portal to:

- View existing DER records,
- Create new DER records,
- Manage AC Connections and DER Devices associated with a DER record,
- Validate installation data before submission,
- Resolve exceptions and resubmit data,
- View receipts generated for completed jobs,
- Manage Preferences, and
- Grant or block DER record access for installers.

## Audience

This guide is relevant to Network Service Providers (NSPs) who require an understanding of the DER Register Portal.

The secondary audience is AEMO administrators wanting to know the user rights management (URM) entity to create and manage participant users.

## How to use this guide

- This guide is written in plain language for easy reading.
- Where there is a discrepancy between the National Electricity Rules (NER), and information or a term in this document, the National Electricity Rules (NER) takes precedence.

- Where there is a discrepancy between the Procedures, and information or a term in this document, the Procedures take precedence.
- Text in this format indicates there is a resource on AEMO's website, for details, see References.

### What's in this guide

Introduction on the previous page provides an introduction of DERR Portal.

- Need to Know on page 1 lists the prerequisites, information about accessing the DER Register Portal and provides the URM entity required for Participant User access.
- Using the DER Register B2B Portal on page 7 describes the DER Register Portal menu, DER Register actors and DER Record status.
- Creating a New DER Record on page 9 details how to create a new DER record in the DER Register Portal
- Viewing Existing DER Records on page 19 describes how to view and use the DER Register dashboard, searching and filtering DER records, and viewing individual NMI details.
- Managing DER Records on page 28 provides instructions on how to edit and confirm DER records, view DER record version and grant and block access to DER record.
- Managing AC Connections and DER Devices on page 43 describes how to add AC Connections and DER Devices to a DER record, link DER devices to AC connections, and decommissioning AC Connections and DER devices.
- Downloading Receipts on page 63 provides information on how to download installation receipts.
- Managing DER Admin on page 66 describes how to manage connection manager details, approval controls and inverter default settings.

## Need to Know

| System requirements               | 3 |
|-----------------------------------|---|
| Glossary                          | 3 |
| User rights access                | 4 |
| Setting a participant             |   |
| Accessing the DER Register Portal |   |
| Related rules and procedures      | 6 |
|                                   |   |

## System requirements

The DER Register Portal runs on both Windows and UNIX-like operating systems and requires:

- A compatible web browser (Google Chrome recommended).
- A monitor capable of 1024 x 768 screen resolution.
- Access to MarketNet.
- A user ID and password provided by your company's participant administrator. (PA) who controls access to AEMO's market systems.

### Glossary

#### Account-holder

Any person (non-NSP) holding an account with AEMO that allows access to the DER Register. This may be a DER installer or someone acting on behalf of a DER installer.

#### AEMO

Australian Energy Market Operator

#### AEST

Australian Eastern Standard Time

#### CEC

**Clean Energy Council** 

**DER** Distributed Energy Resources

**DERR** DER Register

**DNSP** Distribution Network Service Provider

**MSATS** Market Settlement and Transfer Solution for retail electricity

**NEM** National Electricity Market

NER National Electricity Rules

**NMI** National Metering Identifier for electricity meters

**NSP** Network Service Provider

## User rights access

To access the DERR Portal, Participant Users must have the appropriate user rights

access. The access right determines the functionalities and transactions you can use to access the portal.

### **DERR Right**

All participants users for the DERR project will have the **DERR NSP USER -Distributed Energy Resources Registration NSP** assigned to them.

| Right Name & Description                                            | Grant/Revoke |
|---------------------------------------------------------------------|--------------|
| DERR NSP USER - Distributed Energy Resources Registration NSP Right | 2            |

Your Participant administrator (PA) can grant or revoke this right any time.

### Set up user access

Your company's participant administrator grants you permissions to use DERR.

To set up participant user permission:

- In a web browser, open <u>https://menu.prod.nemnet.net.au/</u>. The AEMO REDIRECTION MENU page displays.
- 2. Click **MSATS** to continue. The MSATS login page displays.
- 3. Log in using your MSATS login details. The MSATS home page displays.

For more details about participant administration and user rights access, see <u>Guide to User</u> Rights Management.

4. From the left menu, navigate to Administration > Maintain Rights.

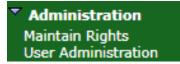

- 5. Select the participant user you want to set rights for, and from under Action, click **Edit.** The participant rights details display.
- 6. From the Entity Description table, for the Distributed Energy Resources Registration permission entity, select the permission you want to grant the participant user. You can select from Delete, Create, Update or Read.

| Interactive:                                         |        |        |        |      |
|------------------------------------------------------|--------|--------|--------|------|
| Entity Description                                   | Delete | Create | Update | Read |
| Distributed Energy Resources Registration permission |        |        |        |      |

## Setting a participant

Where a Participant User has user rights assigned by more than one Participant ID, they select the Participant ID they want to represent using the **Set Participant** option, without having to log out, change IDs and log in again.

When you are using the Set Participant function, you can only log into the Markets Portal once on the same computer.

The participant you are acting for displays in the web portal interface. For permission to see other participant IDs using Set Participant, see your company's Participant Administrator.

## Accessing the DER Register Portal

### Accessing DERR Portal

To access the DERR, log in to the Markets Portal using your ID and password provided by the AEMO system administrator.

Pre-prod: <u>https://portal.preprod.nemnet.net.au</u> (Used for industry testing only)

Prod: <u>https://portal.prod.nemnet.net.au</u>

Once you log in, the DERR menu displays on the left.

| AEMO Markets Portal (pre-production) |   |  |  |
|--------------------------------------|---|--|--|
| MMS                                  | + |  |  |
| Gas Supply Hub +                     |   |  |  |
| System Security +                    |   |  |  |
| Forecasting and Planning +           |   |  |  |
| DERR                                 |   |  |  |
| All DER Records                      |   |  |  |
| New DER Record                       |   |  |  |
| Confirmation Receipts                |   |  |  |
| Admin                                |   |  |  |
| Gas Bulletin Board                   | + |  |  |
| Supply Forecasting                   | + |  |  |

## Related rules and procedures

The following rules and procedures relate to DERR:

DER Register Information Guidelines DER Register Final Report

# Using the DER Register B2B Portal

NSPs can access the DER Register B2B Portal via the Markets Portal. The DER Register B2B Portal consists of 4 different areas:

- All DER Records Provides a dashboard view of all DER records within your organisation. You can use this page to search for, and filter specific DER records.
- New DER Record Allows you to create a new DER Record and add information about associated AC Connections and DER Devices.
- Confirmation Receipts Allows you to download a receipt for a specified NMI, Job Number and Installer ID.
- Admin Allows you to manage Connection Manager contact details, NSP approval controls and Inverter Default Capacity settings.

| AC Connections and DER Devices | 7 |
|--------------------------------|---|
| DER Register Actors            | 8 |
| DER Record Status              | 8 |

## **AC Connections and DER Devices**

### What are AC Connections?

An AC Connection refers to any form of DER generating unit/power source implemented at consumer premises. For example, inverters or rotating machines.

### What are DER Devices?

DER devices are consumer-owned devices that as individual units, can generate or store electricity.

Examples of DER devices include:

- Rooftop solar photovoltaic (PV) units
- Wind generating units

- Battery storage
- Solar farms

## **DER Register Actors**

| Actor                         | Role                                                                                                    |
|-------------------------------|----------------------------------------------------------------------------------------------------|
| Account-<br>holder            | A person (non-NSP) holding an account with AEMO that allows access to the<br>DER Register under controlled access conditions. This could be a DER installer,<br>or someone acting on behalf of a DER installer (e.g. a business acting for its<br>employees). For example, Solar Retailers. |
| AEMO System<br>Administrator  | AEMO staff authorised to manage the systems and data.                                                                                                    |
| NSP                           | NSP employee with read and write access to DER, to submit data.                                                                                                    |
| Participant<br>administration | An NSP employee who grants participant users permission to use DERR.                                                                                                    |
| Participant                   | NSP employees who use DERR.                                                                                                    |

## **DER Record Status**

The DER Register determines the installation progress of AC Connection(s) or DER Device(s). AC Connections and DER Devices can have one of the following statuses as it progresses through the connection and installation process.

| Status      | Description                                                                                                    |
|-------------|----------------------------------------------------------------------------------------------------|
| Idle        | When a record is "Initial" for 365 days, it becomes idle.                                                                                               |
| Initial     | AC Connection/DER Device records exist but the DER system is not yet physically installed or operating.                                                 |
| Conditional | AC Connection/DER Device records exist, and the DER system physically is installed and operating. The DER record is waiting on an action from the user. |
| Confirmed   | AC Connection/DER Device record exist and they DER system physically is installed and operating.                                                        |

**Note**: The installation progress is associated with AC Connections and DER Devices and does not define an NMI installation progress.

# Creating a New DER Record

NSPs can create a new DER record by completing the NSP connection agreement form using the DERR<sup>1</sup> Portal. You can only submit data associated with an **approved** DER installation for a NMI to the DER Register.

**Note**: Any data submitted by the NSPs that is related to the  $cec^2$  must be non casesensitive. AEMO systems automatically convert any submitted data to CEC specifications before storing this data.

#### Who can create a new DER record

All NSPs can create a new DER record for their organisation.

### Before you begin

Ensure that you:

- Have received an application from the customer, DER installer or DER Retailer regarding an approved DER installation.
- Have information about the connections and devices to be associated with the DER record.

To create and submit a new DER record, NSPs must complete the following tasks (in this order):

- Task 1: Add DER Installation information,
- Task 2: Add associated AC Connections and DER Devices,
- Task 3: Validate DER record, and
- Task 4: Submit DER record

## **Adding DER Installation Information**

1. From the Markets Portal, navigate to **DERR > New DER Record**. The Connection Agreement page displays.

<sup>1</sup>DER Register <sup>2</sup>Clean Energy Council

| Connection Agreement                                   |                    |   |  |  |
|--------------------------------------------------------|--------------------|---|--|--|
| DER Installation Details Connections & Devices ()      |                    |   |  |  |
| DER Installation<br>NMI (National Metering Identifer)* | * Mandatory Fields |   |  |  |
| NMI                                                    |                    | ) |  |  |
| Please enter a valid NMI.                              |                    |   |  |  |
|                                                        |                    |   |  |  |
|                                                        |                    |   |  |  |

2. On the **DER Installation Details** tab, in the NMI (National Metering Identifier) field, enter the NMI for which you want to create a DER record.

If the NMI exists in the DERR, relevant DER installation fields are automatically populated.

**Tip:** You can edit existing field details to ensure the data in the DERR is accurate.

3. Enter the mandatory information for the DER record.

| Field                                 | Action                                                                  | Description                                                                                                    |
|---------------------------------------|-------------------------------------------------------------------------|----------------------------------------------------------------------------------------------------|
| NMI                                   | Enter the NMI for<br>which you want to<br>create the DER<br>record for. | Unique identifier for each connection point where<br>DER installation has been installed/approved.<br>NMIs are 10 characters long.                                                                                                    |
| Connection<br>Agreement<br>Job Number | Enter the job<br>number assigned to<br>the DER installation.            | Unique identifier associated with the NSP's<br>connection offer/agreement for the approved DER<br>works.<br><b>Note:</b> This number is used by Account-holders in<br>combination with an NMI to access a DER Record<br>in the DER Register. |
| Approved<br>Capacity<br>(kVA)         | Enter the approved capacity for the generating unit.                    | Approved small generating unit capacity as agreed<br>with NSP in the connection agreement, expressed<br>in kVA                                                                                                    |

| Field                                        | Action                                                                                                    | Description                                                                                                    |  |  |  |  |
|----------------------------------------------|----------------------------------------------------------------------------------------------------|----------------------------------------------------------------------------------------------------|--|--|--|--|
| Number of<br>Phases<br>available             | Select the number<br>of available phases<br>from the<br>dropdown.                                                                                                    | The number of phases available for DER installation.                                                                                                    |  |  |  |  |
| Number of<br>Phases with<br>DER<br>connected | Select the number<br>of phases with a<br>DER connected<br>device from the<br>dropdown.                                                                                                    | The number of phases that DER is connected to.                                                                                                    |  |  |  |  |
| Islandable<br>Installation                   | Select <b>Yes</b> or <b>No</b><br>from the drop<br>down.                                                                                                    | Identifies small generating units designed with the ability to operate in an island mode.                                                                                                    |  |  |  |  |
| Central<br>Protection<br>and Control         | Select <b>Yes</b> or <b>No</b><br>from the drop<br>down.<br>If you select <b>Yes</b> , a<br>list of protection<br>and control fields<br>display (see below)<br>Enter the<br>protection and<br>control modes<br>details. | Describes the type(s) of central protection to be<br>applied to the DER system. For DER installations<br>where NSPs specify the need for additional forms<br>of protection above those inbuilt in an inverter. |  |  |  |  |
| Complete the<br><b>Note</b> : While the      | ne protection and contr                                                                                                    | the protection controls.<br>ol fields are optional, you will need to enter at least<br>idate the connection agreement.                                                                                         |  |  |  |  |
| Export<br>Limitation<br>(kVA)                |                                                                                                    | Maximum amount of power (kVA) that may be exported from a connection point to the grid, as monitored by a control / relay function.                                                                            |  |  |  |  |
| Under<br>Frequency<br>Protection<br>(F<)     | Under frequency prot                                                                                                    | tection in Hz.                                                                                                    |  |  |  |  |

| Field                                          | Action Description                                 |
|------------------------------------------------|----------------------------------------------------|
| Over<br>Frequency<br>Protection<br>(F>)        | Over frequency protection in Hz.                   |
| Over<br>Frequency<br>Protection<br>Delay (F>)  | Over frequency protection delay in seconds.        |
| Under<br>Frequency<br>Protection<br>Delay (F<) | Under frequency protection delay in seconds.       |
| Over<br>Voltage<br>Protection<br>(V>)          | Over frequency protection in Hz                    |
| Over<br>Voltage<br>Protection<br>Delay (V>)    | Over frequency protection delay in seconds.        |
| Under<br>Voltage<br>Protection<br>(V<)         | Under voltage protection in volts (V)              |
| Under<br>Voltage<br>Protection<br>Delay (V<)   | Under voltage protection delay in seconds          |
| Sustained<br>Over<br>Voltage<br>(V>>)          | Sustained Over voltage protection in volts (V)     |
| Sustained<br>Over<br>Voltage<br>delay (V>>)    | Sustained Over voltage protection delay in seconds |

| Field                                        | Action Description                                                    |
|----------------------------------------------|-----------------------------------------------------------------------|
| Rate of<br>Change of<br>Frequency<br>(RoCoF) | Rate of change of frequency trip point (Hz/s ).                       |
| Voltage<br>Vector Shift                      | Trip angle (Deg)                                                      |
| Intertrip<br>Scheme                          | Description of the form of inter-trip (e.g. "from local substation"). |

## Adding AC Connections and DER Devices

### Before you begin

Ensure that you have a DER record to associate the AC Connection and DER Device with.

#### To add AC Connection details:

- 1. Click **Connections & Devices** tab. This tab displays all the AC Connections and DER Devices associated with the NMI.
- 2. Click +AC Connection. The Add New AC Connection page displays.
- 3. Complete the following mandatory fields for the AC Connection.

| Field                          | Description and Action                                                                                                    |
|--------------------------------|----------------------------------------------------------------------------------------------------|
| Equipment<br>type              | Select from either Inverter or Other.<br>Indicates whether the DER device is connected via an inverter (and what<br>category of inverter it is) or not (e.g. rotating machine).                                                                                                    |
| Commissioning<br>date          | Select the date the AC Connection becomes <b>Active</b> .                                                                                                    |
| Number of AC<br>Connections    | Type in the number of AC Connections in the group. For a suite of AC Connections to be considered as a group , all the AC Connections included must have the same attributes.                                                                                                    |
| Status                         | Select the status of the AC Connection. This will be used to identify if an AC Connection is active, inactive or decommissioned.<br>This status also tracks commissioning and decommissioning date.<br>When a new record is inserted in the database, the installation date/<br>start date is defined by the user and may be backdated.         |
| DRED<br>interaction<br>enabled | Select if the inverter is controlled remotely via the Demand Response<br>Enabled Device function.                                                                                                    |
| Manufacturer                   | Select the name of the inverter manufacturer, from a list pre-populated<br>with accredited manufacturers. If the manufacturer is not in the list, you<br>can entered this information manually.<br>When you select an accredited inverter manufacturer/model number,<br>the form will auto-populate certain attributes from reference database. |
| Model Number                   | Select the model number of the inverter, from a list pre-populated with<br>accredited model numbers. If the model number is not in the list, you<br>can entered this information manually.<br>When you select an accredited inverter manufacturer/model number,<br>the form will auto-populate certain attributes from reference database.      |
| Series                         | Select from the list of accredited model numbers. If the series is not in the list, you can entered this information manually.                                                                                                    |
| Other Inverter<br>Series       | Used to indicate if an inverter series is accredited.                                                                                                    |

| Field                                       | Description and Action                                                                                                    |
|---------------------------------------------|----------------------------------------------------------------------------------------------------|
| Serial Number                               | The number of AC Connections "count" shall determine how many serial numbers are required.                                             |
| What standard<br>applies to the<br>inverter | What standard/s is the inverter manufactured, tested and installed to?<br>Examples include AS4777.2:2015, IEC 62109-1 and -IEC 62019-2 |
| Inverter rated capacity (kVA)               | The rated AC output power that is listed in the product specified by the manufacturer.                                                 |

**Note**: Depending on the manufacturer and model, you may need to complete additional non-mandatory information for the AC Connection.

4. Click **Done** to save your changes. A new AC Connection is created with validation status as **Pending Validation**. The AC Connection will be validated when you validate the DER record.

#### To add DER Device details:

- 1. Click **Connections & Devices** tab. This tab displays all the AC Connections and DER Devices associated with the NMI.
- 2. Click +DER Device. The Add new DER Device page displays.
- 3. Complete the following fields for the DER Device.

| Field                            | Description and Action                                                                                                    |
|----------------------------------|----------------------------------------------------------------------------------------------------|
| Device type                      | Indicates the primary technology used in the DER device. You can choose<br>from:<br>• Fossil<br>• Hydro<br>• Wind<br>• Solar PV<br>• Biomass/Waste<br>• Geothermal<br>• Storage<br>• Co- / Tri-generation<br>• Other                                                                                                    |
| Device sub-<br>type              | Indicates the secondary technology used in the DER device.                                                                                                    |
| Number of<br>devices             | Number of devices in the group of DER devices.                                                                                                    |
| Status                           | Select the status of the DER Device. This will be used to identify if an AC<br>Connection is active or inactive or decommissioned.<br><b>Note</b> : This status is only applicable to the DER Device. This is not a<br>duplicate of the NMI level status, as devices may become active or inactive<br>without a change of status to the overall system. |
| Manufacturer                     | Select the name of the device manufacturer, from a list pre-populated<br>with accredited manufacturers.<br>When you select an accredited device manufacturer/model number, the<br>form will auto-populate certain attributes from reference database.                                                                                                   |
| Model<br>Number                  | Select the model number of the device, from a list pre-populated with<br>accredited model numbers.<br>When you select an accredited device manufacturer/model number, the<br>form will auto-populate certain attributes from reference database.                                                                                                    |
| Rated<br>capacity (kW<br>or kVA) | Maximum output in kVA that is listed in the product specification by the manufacturer.                                                                                                    |

**Note**: Depending on the manufacturer and model, you may need to complete additional non-mandatory information for the device.

4. Click **Done** to save your changes. A new DER Device is created, and displayed on the Connections and Devices page.

## Validating the DER Record

#### Before you begin

Ensure that you have added a DER record with associated AC Connections and DER Devices.

#### To validate the DER record:

Click Validate to validate the DER record.

• If the submitted data fails a first level validation, an error message displays.

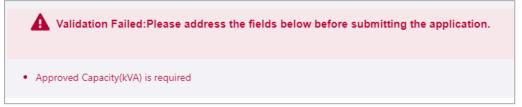

**Note:** You will need to fix the errors before you can proceed. The DERR Portal will not allow you to submit your DER record until you have completed the first level submission validations. For more information, refer to Appendix: First Validation Pre-submission on page 73

If the submitted data fails a second level validation, a warning message displays, and the Submit button is activated. You can submit the DER record with a warning (the status will be set to Initial/Conditional).
 Note: Before you can progress the DER record to Confirm status, you will need to update the record to fix any second level validation issues.

## Submitting the DER Record

Click **Submit** to submit the DER record. A success message is displayed, and the status of the DER record is set to **Initial**.

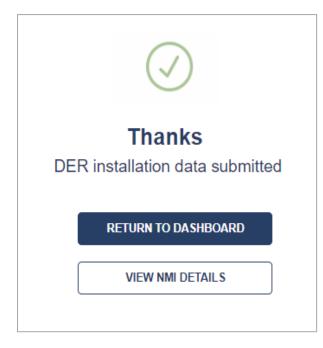

# Viewing Existing DER Records

| Viewing and Using the DERR Dashboard | 19 |
|--------------------------------------|----|
| Searching DER records by NMI         | 21 |
| Filtering DER Records                |    |
| Viewing Individual NMI Details       |    |
| Viewing DER Record Versions          |    |
| 5                                    |    |

## Viewing and Using the DERR Dashboard

NSPs can view a list of NMIs with DER records within their geographical area, using the DERR Portal.

**Note**: NSPs can only view a list of NMIs with DER records for which they are the LNSP. They cannot view any other NMIs.

#### To view the Dashboard

From the Markets Portal, navigate to **DERR > All DER Records**. The **DER Records** by **NMI** page displays.

| DER records by              | / NMI    |                                  |                                                                                    |                                                                       | Search NMI |
|-----------------------------|----------|----------------------------------|------------------------------------------------------------------------------------|-----------------------------------------------------------------------|------------|
| Show me ALL INITIAL         | • C0     | ONDITIONA                        | L • CONFIRMED                                                                      | <del></del> Filters                                                   |            |
| 7 Result(s)                 |          |                                  |                                                                                    |                                                                       |            |
| NMI:4102835326              | Amount   | Туре                             | Progress                                                                           | Equipment Types                                                       |            |
| Approved Capacity 30000 KVA | <u>8</u> | AC<br>Connections<br>DER Devices | 1 Initial • 1 Conditional • 1 Confirmed     5 Initial • 1 Conditional •2 Confirmed | [ "Inverter", "Other" ]<br>[ "Solar PV", "Storage",<br>"Geothermal" ] |            |
|                             |          |                                  |                                                                                    |                                                                       |            |
|                             |          |                                  |                                                                                    |                                                                       |            |
| NMI:4102713064              | Amount   | Туре                             | Progress                                                                           | Equipment Types                                                       |            |
|                             | 2        | AC<br>Connections                | 2 Initial • 0 Conditional • 0 Confirmed                                            | [ "Inverter" ]                                                        |            |
| Approved Capacity 60 KVA    | 6        | DER Devices                      | ● 6 Initial ● 0 Conditional ●0 Confirmed                                           | [ "Solar PV" ]                                                        |            |
|                             |          |                                  |                                                                                    |                                                                       |            |
|                             |          |                                  |                                                                                    |                                                                       |            |
| NMI:2001008285              | Amount   | Туре                             | Progress                                                                           | Equipment Types                                                       |            |
|                             | 1        | AC<br>Connections                | ● 1 Initial ● 0 Conditional ● 0 Confirmed                                          | [ "Inverter" ]                                                        |            |
| Approved Capacity 7 KVA     | 1        | DER Devices                      | ● 1 Initial ● 0 Conditional ●0 Confirmed                                           | [ "Wind" ]                                                            |            |

#### What's on the dashboard

The dashboard displays the following information about the DER records

| 1                           |        |                   |                                         | 2                         |  |
|-----------------------------|--------|-------------------|-----------------------------------------|---------------------------|--|
| now me ALL INITIAL          | • CC   | NDITIONAL         | • CONFIRMED                             |                           |  |
| Result(s)                   |        |                   |                                         |                           |  |
| 3                           |        | (                 | 4                                       | 5                         |  |
| NMI:BK0000050               | Amount | Туре              | Progress                                | Equipment Types           |  |
|                             | 5      | AC<br>Connections | 0 Initial 单 0 Conditional 单 5 Confirmed | [ "Inverter" ]            |  |
| Approved Capacity 7000 KVA  | 6      | DER Devices       | 2 Initial 🗕 0 Conditional 单 Confirmed   | [ "Storage", "Solar PV" ] |  |
|                             |        |                   |                                         |                           |  |
| NMI:4102835326              | Amount | Туре              | Progress                                | Equipment Types           |  |
|                             | 1      | AC<br>Connections | 0 Initial 🗕 0 Conditional 单 1 Confirmed | [ "Inverter" ]            |  |
| Approved Capacity 30000 KVA | 1      | DER Devices       | 0 Initial • 0 Conditional •1 Confirmed  | [ "Solar PV" ]            |  |

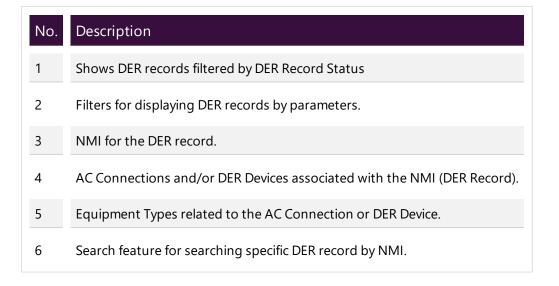

## Searching DER records by NMI

NSPs can search for specific NMIs using the Search functionality.

#### To search DER records by NMI:

- 1. From the Markets Portal, navigate to DERR > All DER Records. The DER Records by NMI page displays.
- 2. In the Search box, enter the NMI you want to search DER records for. For example, 2001008285.
- 3. Press Enter to search. A list of DER records for the selected NMI displays.

| DER records b                                           | y NMI  |                   |                                         |                      | 2001008285 |
|---------------------------------------------------------|--------|-------------------|-----------------------------------------|----------------------|------------|
| Show me ALL INITIAL                                     | • CC   | ONDITIONAL        | • CONFIRMED                             | <del>⇒</del> Filters |            |
| 1 Result(s)<br>Filter Parameters:<br>• NMI = 2001008285 |        |                   |                                         |                      |            |
| NMI:2001008285                                          | Amount | Туре              | Progress                                | Equipment Types      |            |
|                                                         | 0      | AC<br>Connections | 1 Initial • 0 Conditional • 0 Confirmed | [ "Inverter" ]       |            |
|                                                         |        |                   |                                         |                      |            |
| Approved Capacity 7 KVA                                 | 0      | DER Devices       | 1 Initial • 0 Conditional •0 Confirmed  | [ "Wind" ]           |            |

**Tip**: Click the row to view DER record, including AC Connections and DER Devices associated with the NMI.

## Filtering DER Records

NSPs can filter DER records by:

- Status (For more information, refer to DER Record Status on page 8
- Connection and Device parameters

#### To filter DER records by status

 From the Markets Portal, navigate to DERR > All DER Records. The DER Records by NMI page displays all current records in the DER register. 2. From the top, next to **Show Me**, click the status to view DER records for. For example, Confirmed. All DER records matching the filter criteria display.

| DER records by                                                                     | y NMI         |                                                |                                       | Search NMI |
|------------------------------------------------------------------------------------|---------------|------------------------------------------------|---------------------------------------|------------|
| Show me ALL INITIAL                                                                | • CONDITIC    | ONAL • CONFIRMED                               | ⇒ Filters                             |            |
| Result(s)                                                                          |               |                                                |                                       |            |
| • AC Installation stages in Confirmed<br>• Device Installation stages in Confirmed |               |                                                |                                       |            |
|                                                                                    |               |                                                |                                       |            |
|                                                                                    |               | _                                              |                                       |            |
| NMI:4102835326                                                                     | Amount Type   | 0 Initial = 0 Conditional = 2 Confirmed        | Equipment Types ["Inverter", "Other"] |            |
| NMI:4102835326                                                                     | AC<br>Connect | 0 Initial = 0 Conditional = 2 Confirmed        |                                       |            |
|                                                                                    | AC<br>Connect | ions • 0 Initial • 0 Conditional • 2 Confirmed | ["inverter", "Other"]                 |            |

### To filter DER records by connection and device parameters:

- 1. From the Markets Portal, navigate to DERR > All DER Records. The DER Records by NMI page displays all current records in the DER register.
- 2. From the top, click **Filters**. A list of fields display.

| Show me                                | ALL               | • INITIAL | • CONDITIONAL           | • CONFIRMED                               |          |
|----------------------------------------|-------------------|-----------|-------------------------|-------------------------------------------|----------|
| Commissionin<br>From                   | <u>g Date Ran</u> | <u>ge</u> |                         |                                           |          |
| Clear Commiss                          |                   |           | Insta<br>Ide<br>Initial | llation stages                            |          |
| Modified Date                          | <u>Range</u>      |           | □ Fi<br>□ G<br>□ H      | eothermal                                 | <u>v</u> |
| Clear Modified<br>To<br>Clear Modified |                   |           | □ W<br>□ R              | lind<br>enewable/Biomass/Waste<br>olar PV |          |
| NMI                                    |                   |           | Statu                   | S                                         | •        |

3. Enter the parameter you want to filter by, and click **Search**. All DER records matching the filter criteria display.

### **Viewing Individual NMI Details**

Using the DERR Portal, NSPs can drill down to view individual NMI details.

#### To view individual NMI details

- On the DERR Portal, navigate to DERR > All DER Records. The DER Records by NMI page displays.
- 2. To view DER installation information for individual NMIs, click the row you want to view details for, for example, 2001008285. The selected NMI record displays.

| NMI: 2001008285                            |                              |              |                                                                                                    |  |
|--------------------------------------------|------------------------------|--------------|----------------------------------------------------------------------------------------------------|--|
| DER Installation Details Connections & Dev | ices 🚺                       |              |                                                                                                    |  |
|                                            |                              |              | Requests                                                                                                    |  |
| DER Installation                           | * Mandatory Fields           | EDIT DETAILS | An Installer is requesting access to this<br>record. Click the button below to give the<br>Installer access to this record |  |
| NMI (National Metering Identifier)*        |                              |              | Grant Access                                                                                                    |  |
| 2001008285                                 |                              |              |                                                                                                    |  |
|                                            |                              |              | Versions                                                                                                    |  |
| Connection Agreement 'Job Number'*         | Installer identification     |              | Latest Version                                                                                                    |  |
| S01101010101                               | test                         |              |                                                                                                    |  |
|                                            |                              |              | NMI Updated<br>31/10/2019 at 16:29                                                                                         |  |
| Approved Capacity (KVA)*                   | Number of phases available * |              |                                                                                                    |  |
| 7                                          | 2                            |              | NMI Updated<br>31/10/2019 at 13:50                                                                                         |  |
|                                            |                              |              |                                                                                                    |  |
|                                            | Islandable installation *    |              | NMI Updated<br>31/10/2019 at 13:48                                                                                         |  |
| Number of phases with DER connected *      |                              |              | NIMI Lindowed                                                                                                    |  |
| •                                          | INU                          | Ť            | NMI Updated<br>31/10/2019 at 13:36                                                                                         |  |
|                                            | VALIDATE                     | UPDATE       | E                                                                                                    |  |

### About the individual NMI page

Using the individual NMI page, you can:

- Edit/Update DER Record details (only if the updates do not alter the Connection Agreement parameters)
- View existing associated AC Connections, and DER Devices.
- · View version history for the DER Record, and
- Grant record access to Installers.

## **Viewing DER Record Versions**

NSPs can track all submissions for a DER record, using the DERR Portal. Any edits to any attribute will result in a new version. Using the DERR Portal, NSPs can

- Retrieve a version history of a single DER Record
- Access a specific version of the DER record since submission

#### Who can view DER record versions

All NSPs can view DER record versions for all the NMIs that are within their LNSP.

#### To view DER Record versions

 From the Markets Portal, navigate to DERR > All DER Records. The DER Records by NMI page displays.

| DER records by                            | y NMI       |                                          |                                                                                          |                                            | Search NMI |
|-------------------------------------------|-------------|------------------------------------------|------------------------------------------------------------------------------------------|--------------------------------------------|------------|
| Show me ALL INITIAL                       | • CC        | ONDITIONAL                               | CONFIRMED                                                                                | <del></del> Filters                        |            |
| Result(s)                                 |             |                                          |                                                                                          |                                            |            |
| NMI:4102713064                            | Amount<br>2 | Type<br>AC<br>Connections                | Progress                                                                                 | Equipment Types                            |            |
|                                           |             |                                          | ·                                                                                        |                                            |            |
| Approved Capacity 60 KVA                  | 6           | DER Devices                              | Initial • 0 Conditional • 0 Confirmed                                                    | [ "Solar PV" ]                             |            |
| Approved Capacity 60 KVA                  | 6           | DER Devices                              | ◎ 6 Initia ● 0 Conditional ●0 Confirmed                                                  | ["Solar PV"]                               |            |
| Approved Capacity 60 KVA NMI:2001008285   | 6<br>Amount | Туре                                     | ● 6 Initia ● 0 Conditional ●0 Confirmed Progress                                         | ["Solar PV"]<br>Equipment Types            |            |
|                                           |             |                                          |                                                                                          |                                            |            |
|                                           | Amount      | Type<br>AC<br>Connections                | Progress                                                                                 | Equipment Types                            |            |
| NMI:2001008285                            | Amount      | Type<br>AC<br>Connections                | Progress 1 Initial © 0 Confirmed                                                         | Equipment Types                            |            |
| NMI:2001008285                            | Amount      | Type<br>AC<br>Connections                | Progress 1 Initial © 0 Confirmed                                                         | Equipment Types                            |            |
| NMI:2001008285<br>Approved Capacity 7 KVA | Amount<br>0 | Type<br>AC<br>Connections<br>DER Devices | Progress  I Initial © 0 Conditional © 0 Confirmed  I Initial © 0 Conditional © Confirmed | Equipment Types<br>["Inveter"]<br>["Wind"] |            |

2. Scroll to view (or Search) and click the DER record you want to view version history for. The DER Record details page displays with a version history of the DER record.

| NMI: 2001008285                                |                                 |                                                                                                    |
|------------------------------------------------|---------------------------------|----------------------------------------------------------------------------------------------------|
| DER Installation Details Connections & Dev     | /ices 🚺                         | Requests                                                                                                    |
| DER Installation                               | * Mandatory Fields EDIT DETAILS | An Installer is requesting access to this record. Click the button below to give the Installer access to this record |
| 2001008285                                     |                                 | Versions                                                                                                    |
| Connection Agreement 'Job Number'*             | Installer identification        | Latest Version<br>31/10/2019 at 16:29                                                                                |
|                                                | Number of phases available*     | NMI Updated<br>31/10/2019 at 16:29                                                                                   |
| Approved Capacity (KVA)*                       | 2 v                             | NMI Updated<br>31/10/2019 at 13:50                                                                                   |
| Number of phases with DER connected $^{\star}$ | Islandable installation *       | NMI Updated<br>31/10/2019 at 13:48                                                                                   |
| 1 *                                            | No v                            | NMI Updated<br>31/10/2019 at 13:36                                                                                   |
|                                                | VALIDATE                        | DATE                                                                                                    |

To access a specific version, click the associated **NMI Updated** link. The DER record valid as of that selected date and time is displayed.

## **Managing DER Records**

| Resolving Exceptions           |    |
|--------------------------------|----|
| Editing an existing DER Record |    |
| Confirming a DER Record        |    |
| Viewing DER Record Versions    |    |
| Granting and Blocking Access   |    |
| Granting Access to DER Record  |    |
| Blocking Access to DER Record  | 40 |
|                                |    |

## **Resolving Exceptions**

Using the DERR Portal, NSPs can resolve exceptions and re-submit DER record. They can also:

- View attributes associated with the exception code which failed Pre-Submission checks, and review these for accuracy.
- Edit these attributes and re-submit data.
- Acknowledge an exception related to AC Connection or DER Device

### **Exception Types**

#### **First level validations**

You will need to fix/resolve any first level validations before you submit the DER record for the first time.

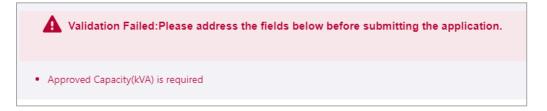

The DERR Portal will not allow you to submit your DER record until you have completed the first level submission validations. For more information, refer to Appendix: First Validation Pre-submission on page 73

#### Second level validations

The DERR Portal displays all second level validations on the DER Installation details and Connections and Devices tabs.

 From the Markets Portal, navigate to DERR > All DER Records. The DER Records by NMI page displays.

| ow me ALL INITIAL        | • CC         |                                          | CONFIRMED                                                                           | - Filters                |  |
|--------------------------|--------------|------------------------------------------|-------------------------------------------------------------------------------------|--------------------------|--|
| Result(s)                |              |                                          |                                                                                     |                          |  |
| NMI:4102713064           | Amount       | Туре                                     | Progress                                                                            | Equipment Types          |  |
|                          | 2            | AC<br>Connections                        |                                                                                     | ["Inverter"]             |  |
| Approved Capacity 60 KVA | 6            | DER Devices                              | 6 Initial • 0 Conditional •0 Confirmed                                              | ["Solar PV"]             |  |
|                          |              |                                          |                                                                                     |                          |  |
|                          |              |                                          |                                                                                     |                          |  |
| NMI:2001008285           | Amount       | Туре                                     | Progress                                                                            | Equipment Types          |  |
| NMI:2001008285           | Amount<br>() | Type<br>AC<br>Connections                | Progress                                                                            | Equipment Types          |  |
| NMI:2001008285           |              | AC<br>Connections                        | -                                                                                   |                          |  |
|                          | 0            | AC<br>Connections                        | <ul> <li>1 Initial</li></ul>                                                        | ["Inverter"]             |  |
|                          | 0            | AC<br>Connections<br>DER Devices<br>Type | <ul> <li>1 Initial</li></ul>                                                        | ["Inverter"]             |  |
| Approved Capacity 7 KVA  | •            | AC<br>Connections<br>DER Devices         | 1 Initial © 0 Conditional © 0 Confirmed     1 Initial © 0 Conditional © 0 Confirmed | ["Inverter"]<br>["Wind"] |  |

2. Scroll to view (or Search) and click the DER record you want to resolve exceptions for. The DER Record details page displays the various exceptions on the DER installation details as well as Connections and Devices tabs.

| Connections & Devices                         | 3 +AC Connection + DER Device                                                                                                    |
|-----------------------------------------------|----------------------------------------------------------------------------------------------------|
| AC Connection-1                               | O Validation status:Initial Edit Remove<br>Type: Inverter Connection status:                                                                                                    |
| Acknowledged : no)<br>• 2052-Review data: Mod | : Equipment (Manufacturer) not listed on third-party accredited product database.(<br>lel number not available for this manufacturer in third-party accredited product database.<br>ribute must be aligned with the submitted Manufacturer and model number |
| DER Device<br>ID:20000004190466               | O Validation status:Initial Parent AC Connection 1 Tedit Remove Type: Solar PV Device status: Inactive                                                                                                    |
|                                               | or Accept: Equipment (Model) not listed on third-party accredited product<br>mowledged : no)                                                                                                    |
| DER Device<br>ID:200000004190465              | O Validation status:Initial Parent AC Connection 1 • Edit Remove<br>Type: Solar PV Device status: Inactive                                                                                                    |
|                                               | or Accept: Equipment (Model) not listed on third-party accredited product<br>nowledged : no)                                                                                                    |

3. Click the AC Connection (or DER Device) you want to resolve exceptions for.

| Edit AC Connection                      |                             |
|-----------------------------------------|-----------------------------|
| Equipment type*                         | •                           |
| Commissioning date                      | Number of AC Connections    |
| Status<br>Please Select                 |                             |
| DRED interaction enabled<br>Yes         | Manufacturer Other    Other |
| Other Manufacturer<br>Victron Energy BV | Model Number Other    Other |

- 4. Review and update the relevant fields and click **Done** to save your changes.
- 5. Click the **DER Installation Details** tab.
- 6. Click Validate to validate your changes.
  - If the updated data fails a first level validation, an error message displays and you will need to fix the error before you can proceed.
  - If the updated date is validated successfully, the Update button is activated.
- 7. To save your changes, click **Update**.

**Note:** The DERR Portal will not allow you to update your DER record until you have fixed any first level validations.

#### **NSP** Approvals

NSPs may have to approve exceptions for some DER installation details submitted by Account-holders. For example, minimum and maximum values for Approved Capacity.

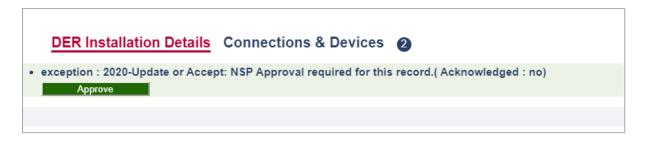

Click Approve to update or accept this exception.

For more information on setting Approval Controls, refer to Adding and Removing Approval Controls on page 67

When NSPs acknowledge an exception related to AC Connection or DER Device, the validation status will change from **Initial** to **Confirmed**, if there are no further exceptions.

## Editing an existing DER Record

NSPs can edit an existing DER record, provided it does not alter the connection agreement in any way. You cannot edit any existing DER installation details except Installer identification and Comments.

#### Who can edit existing DER records

All NSPs can create a new DER record for their organisation.

#### To edit an existing DER record

1. From the Markets Portal, navigate to **DERR > All DER Records**. The DER Records by NMI page displays.

| DER records b               | y NMI  |                                  |                                                                                                 |                                  | Search NMI |
|-----------------------------|--------|----------------------------------|-------------------------------------------------------------------------------------------------|----------------------------------|------------|
| Show me ALL INITIAL         | • CC   | ONDITIONAL                       | • CONFIRMED                                                                                     | <del>,</del> ∓ Filters           |            |
| ′ Result(s)                 |        |                                  |                                                                                                 |                                  |            |
| NMI:4102713064              | Amount | Туре                             | Progress                                                                                        | Equipment Types                  |            |
| Approved Capacity 60 KVA    | 6      | AC<br>Connections<br>DER Devices | 2 Initial      O Conditional      0 Confirmed     6 Initial      0 Conditional      O Confirmed | [ "Inverter" ]<br>[ "Solar PV" ] |            |
|                             |        |                                  |                                                                                                 |                                  |            |
|                             |        |                                  |                                                                                                 |                                  |            |
| NMI:2001008285              | Amount | Туре                             | Progress                                                                                        | Equipment Types                  |            |
|                             | 0      | AC<br>Connections                | ● 1 Initial ● 0 Conditional ● 0 Confirmed                                                       | [ "Inverter" ]                   |            |
| Approved Capacity 7 KVA     | 0      | DER Devices                      | 1 Initial • 0 Conditional •0 Confirmed                                                          | [ "Wind" ]                       |            |
|                             |        |                                  |                                                                                                 |                                  |            |
|                             |        |                                  |                                                                                                 |                                  |            |
| NMI:BK00000004              | Amount | Туре                             | Progress                                                                                        | Equipment Types                  |            |
|                             | 0      | AC<br>Connections                | 1 Initial ● 0 Conditional ● 0 Confirmed                                                         | ["Inverter"]                     |            |
| Approved Capacity 20000 KVA | 0      | DER Devices                      | ● 1 Initial ● 0 Conditional ●0 Confirmed                                                        | ["Storage"]                      |            |
|                             |        |                                  |                                                                                                 |                                  |            |
|                             |        |                                  |                                                                                                 |                                  |            |

- 2. Scroll to view (or Search) and click the DER record you want to edit. The DER Record details page displays.
- Edit the DER record as required.
   Note: You cannot edit DER installation details except Installer identification and Comments. You can use this page to add or edit AC Connections and DER Devices.

- 4. Click Validate to validate your changes.
  - If the updated data fails a first level validation, an error message displays.

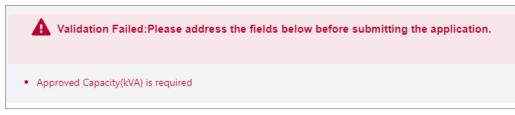

**Note:** You will need to fix the errors before you can proceed. The DERR Portal will not allow you to submit your DER record until you have completed the first level submission validations. For more information, refer to Appendix: First Validation Pre-submission on page 73

- If the updated data fails a second level validation, a warning message displays, and the **Update** button is activated.
- 5. To save your changes, click **Update**. The DER record is updated with second level exceptions displayed for actioning, if any.

## Confirming a DER Record

NSPs can create a new DER record, by completing minimum required fields (mandatory information). In order to confirm the DER record for the DER Register, NSPs will need to complete all required fields and fix all validation errors.

#### Who can confirm a new DER record

All NSPs can confirm the DER record.

**Note**: Account-holders can only confirm the DER record, if there are no approval controls set on the DER record. For more information, refer to Adding and Removing Approval Controls on page 67

#### To confirm a new DER record

 From the Markets Portal, navigate to DERR > All DER Records. The DER Records by NMI page displays.

| DER records b               | y NMI  |                   |                                                                                    |                                  | Search NMI |
|-----------------------------|--------|-------------------|------------------------------------------------------------------------------------|----------------------------------|------------|
| Show me ALL INITIAL         | • CC   | ONDITIONAL        | • CONFIRMED                                                                        | <del></del> Filters              |            |
| 7 Result(s)                 |        |                   |                                                                                    |                                  |            |
| NMI:4102713064              | Amount | Type              | Progress                                                                           | Equipment Types                  |            |
| Approved Capacity 60 KVA    | 6      | Connections       | 2 Initial • 0 Conditional • 0 Confirmed     6 Initial • 0 Conditional •0 Confirmed | [ "Inverter" ]<br>[ "Solar PV" ] |            |
|                             |        |                   |                                                                                    |                                  |            |
|                             |        |                   |                                                                                    |                                  |            |
| NMI:2001008285              | Amount | Туре              | Progress                                                                           | Equipment Types                  |            |
|                             | 0      | AC<br>Connections | ● 1 Initial ● 0 Conditional ● 0 Confirmed                                          | [ "Inverter" ]                   |            |
| Approved Capacity 7 KVA     | 0      | DER Devices       | ■ 1 Initial ● 0 Conditional ●0 Confirmed                                           | ["Wind"]                         |            |
|                             |        |                   |                                                                                    |                                  |            |
| NMI:BK00000004              | Amount | Туре              | Progress                                                                           | Equipment Types                  |            |
|                             | 0      | AC<br>Connections | 1 Initial • 0 Conditional • 0 Confirmed                                            | ["Inverter"]                     |            |
| Approved Capacity 20000 KVA | 0      | DER Devices       | O Conditional ●0 Confirmed                                                         | ["Storage"]                      |            |
|                             |        |                   |                                                                                    |                                  |            |
|                             |        |                   |                                                                                    |                                  |            |

- Scroll to view (or Search) and click the DER record you want to confirm. Tip: You can use the Search filters to search for records by status. For more information, refer to Filtering DER Records on page 22. The DER Record details page displays.
- 3. Resolve all first and second level exceptions for the DER record. For more information, see Resolving Exceptions on page 28
- 4. Click Validate to validate your changes.
  - If the updated data fails a first level validation, an error message displays. You will need to fix the error before you can proceed.
  - If the updated date fails a second level validation, a warning message displays, and the **Update** button is activated. You will need to fix the error before you can proceed.
  - If the updated date is validated successfully, the **Update** button is activated.
- 5. To save your changes, click **Update**. The DERR record status changes from **Conditional** to **Confirmed**, provided there are no further exceptions.

## **Viewing DER Record Versions**

NSPs can track all submissions for a DER record, using the DERR Portal. Any edits to any attribute will result in a new version. Using the DERR Portal, NSPs can

- Retrieve a version history of a single DER Record
- Access a specific version of the DER record since submission

#### Who can view DER record versions

All NSPs can view DER record versions for all the NMIs that are within their LNSP.

#### To view DER Record versions

 From the Markets Portal, navigate to DERR > All DER Records. The DER Records by NMI page displays.

| DER records b               | y NMI  |                                  |                                                                                                 |                                  | (5 | Search NMI |
|-----------------------------|--------|----------------------------------|-------------------------------------------------------------------------------------------------|----------------------------------|----|------------|
| Show me ALL INITIAL         | • CC   | ONDITIONA                        | L • CONFIRMED                                                                                   | <del>,</del> ∓ Filters           |    |            |
| 7 Result(s)                 |        |                                  |                                                                                                 |                                  |    |            |
| NMI:4102713064              | Amount | Туре                             | Progress                                                                                        | Equipment Types                  |    |            |
| Approved Capacity 60 KVA    | <br>   | AC<br>Connections<br>DER Devices | 2 Initial      O Conditional      O Confirmed     6 Initial      O Conditional      O Confirmed | [ "Inverter" ]<br>[ "Solar PV" ] |    |            |
|                             |        |                                  |                                                                                                 |                                  |    |            |
|                             |        |                                  |                                                                                                 |                                  |    |            |
| NMI:2001008285              | Amount | Туре                             | Progress                                                                                        | Equipment Types                  |    |            |
|                             | 0      | AC<br>Connections                | ● 1 Initial ● 0 Conditional ● 0 Confirmed                                                       | ["Inverter"]                     |    |            |
| Approved Capacity 7 KVA     | 0      | DER Devices                      | 1 Initial • 0 Conditional •0 Confirmed                                                          | [ "Wind" ]                       |    |            |
|                             |        |                                  |                                                                                                 |                                  |    |            |
|                             |        |                                  |                                                                                                 |                                  |    |            |
| NMI:BK00000004              | Amount | Туре                             | Progress                                                                                        | Equipment Types                  |    |            |
|                             | 0      | AC<br>Connections                | ■ 1 Initial ● 0 Conditional ● 0 Confirmed                                                       | ["Inverter"]                     |    |            |
| Approved Capacity 20000 KVA | 0      | DER Devices                      | 1 Initial • 0 Conditional •0 Confirmed                                                          | ["Storage"]                      |    |            |
|                             |        |                                  |                                                                                                 |                                  |    |            |
|                             |        |                                  |                                                                                                 |                                  |    |            |

2. Scroll to view (or Search) and click the DER record you want to view version history for. The DER Record details page displays with a version history of the

#### DER record.

| NMI: 2001008285                            |                                      |         |                                                                                                    |
|--------------------------------------------|--------------------------------------|---------|----------------------------------------------------------------------------------------------------|
| DER Installation Details Connections & Dev | ices ()                              |         | Requests                                                                                                    |
| DER Installation                           | * Mandatory Fields EDIT              | DETAILS | Requests An Installer is requesting access to this record. Click the button below to give the Installer access to this record  Gent Access |
| 2001008285                                 |                                      |         | Versions                                                                                                    |
| Connection Agreement 'Job Number'*         | Installer identification             |         | Latest Version<br>31/10/2019 at 16-29                                                                                                    |
| 50101010101                                | 1631                                 | ]       | NMI Updated<br>31/10/2019 at 16:29                                                                                                    |
| Approved Capacity (KVA) *                  | Number of phases available *         | •       | <b>NMI Updated</b><br>31/10/2019 at 13:50                                                                                                  |
| Number of phases with DER connected *      | Islandable installation <sup>*</sup> |         | <b>NMI Updated</b><br>31/10/2019 at 13:48                                                                                                  |
| 1                                          | No                                   | *       | NMI Updated<br>31/10/2019 at 13:36                                                                                                    |
|                                            | VALIDATE                             | UPDATE  | =                                                                                                    |

To access a specific version, click the associated **NMI Updated** link. The DER record valid as of that selected date and time is displayed.

# **Granting and Blocking Access**

NSPs can grant or block DER record access for Account-holders any time using the DERR Portal.

**Note**: The record is locked permanently after 365 days of submitting the job number. Account-holders will no longer be able to access request for the NMI and the Job Number.

| Block Access                         |  |
|--------------------------------------|--|
| is permanently locked for installer. |  |
| for the first time ,the job          |  |
| NSP submitting the job number        |  |
| As 365 days have passed after        |  |

# **Granting Access to DER Record**

When an Account-holder accesses a DER Record via the correct combination of an NMI and a job number and a receipt is generated for that job number, this access is blocked automatically.

Once a DER record is locked, Account-holders can request access to the record (accessing a DER Record using a job number is valid for 365 days from the date of submitting that job number for the first time).

NSPs can then grant access to the DER record for the Account-holder.

## Who can grant access to DER record

All NSPs can grant access to DER records for their organisation.

#### To grant access to DER record

1. From the Markets Portal, navigate to **DERR > All DER Records**. The DER Records by NMI page displays.

| DER records by                            | y NMI       |                                          |                                                                                                    |                                            | Search NMI |
|-------------------------------------------|-------------|------------------------------------------|----------------------------------------------------------------------------------------------------|--------------------------------------------|------------|
| how me ALL INITIAL                        | • CC        | NDITIONAL                                | • CONFIRMED                                                                                                 | <del></del> Filters                        |            |
| Result(s)                                 |             |                                          |                                                                                                    |                                            |            |
| NMI:4102713064                            | Amount      | <b>Type</b>                              | Progress                                                                                                    | Equipment Types                            |            |
|                                           |             | Connections                              |                                                                                                    | [ merci ]                                  |            |
| Approved Capacity 60 KVA                  | 6           | DER Devices                              | 6 Initial • 0 Conditional •0 Confirmed                                                                      | [ "Solar PV" ]                             |            |
| Approved Capacity 60 KVA                  | 6           | DER Devices                              | 6 Initial • 0 Conditional • Confirmed                                                                       | ["Solar PV"]                               |            |
|                                           |             |                                          |                                                                                                    |                                            |            |
| Approved Capacity 60 KVA NMI:2001008285   | 6<br>Amount | DER Devices                              | 6 Initial      O Conditional      O Confirmed      Progress     Initial      O Conditional      O Confirmed | ["Solar PV"]  Equipment Types ["Inveter"]  |            |
|                                           | Amount      | Type<br>AC<br>Connections                | Progress                                                                                                    | Equipment Types                            |            |
| NMI:2001008285                            | Amount      | Type<br>AC<br>Connections                | Progress                                                                                                    | Equipment Types                            |            |
| NMI:2001008285                            | Amount      | Type<br>AC<br>Connections                | Progress                                                                                                    | Equipment Types                            |            |
| NMI:2001008285                            | Amount      | Type<br>AC<br>Connections                | Progress                                                                                                    | Equipment Types                            |            |
| NMI:2001008285<br>Approved Capacity 7 KVA | Amount<br>0 | Type<br>AC<br>Connections<br>DER Devices | Progress 1 Initial © 0 Conditional © 0 Confirmed 1 Initial © 0 Conditional © 0 Confirmed                    | Equipment Types<br>["Inveter"]<br>["Wind"] |            |

2. Scroll to view (or Search) and click the DER record you want to grant access to. The DER Record details page displays.

| NMI: BK00000050                           |                                   |                                                  |
|-------------------------------------------|-----------------------------------|--------------------------------------------------|
| DER Installation Details Connections & De | vices 1                           |                                                  |
| DER Installation                          | Mandatory Fields     EDIT DETAILS | Grant Access                                     |
| BK0000050                                 |                                   | Versions                                         |
| Connection Agreement 'Job Number'*        | Installer identification          | Latest Version<br>6/2/2020 at 15:33:32.000+10:00 |
|                                           |                                   | NMI Updated<br>6/2/2020 at 15:28:28.000+10:00    |
| Approved Capacity (KVA)*                  | Number of phases available*       | NMI Updated<br>6/2/2020 at 15:27:49.000+10:00    |
|                                           | VALIDATE                          | E                                                |

\_

3. From the right, click Grant Access.

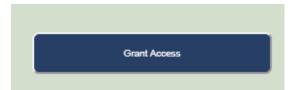

- A confirmation message displays and:
- a. The DER record is now accessible for the Account-holder.
- b. The button text changes to Block Access.

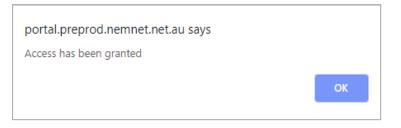

# **Blocking Access to DER Record**

NSPs can block access to the DER record for the Account-holder.

## Who can block access to DER record

All NSPs can block access to DER records for their organisation.

#### To block access to DER record

1. From the Markets Portal, navigate to **DERR > All DER Records**. The DER Records by NMI page displays.

| DER records by                                                        | y NMI       |                                          |                                                                                            |                                             | Search NMI |
|-----------------------------------------------------------------------|-------------|------------------------------------------|--------------------------------------------------------------------------------------------|---------------------------------------------|------------|
|                                                                       |             |                                          |                                                                                            |                                             |            |
| now me ALL INITIAL                                                    | • CO        | NDITIONAL                                | CONFIRMED                                                                                  |                                             |            |
| Result(s)                                                             |             |                                          |                                                                                            |                                             |            |
| .,                                                                    |             |                                          |                                                                                            |                                             |            |
| NMI:4102713064                                                        | Amount      | Туре                                     | Progress                                                                                   | Equipment Types                             |            |
|                                                                       | 2           | AC<br>Connections                        | 2 Initial • 0 Conditional • 0 Confirmed                                                    | ["inverter"]                                |            |
|                                                                       | 6           | DER Devices                              | 6 Initial • 0 Conditional •0 Confirmed                                                     | ( "C=l== D)/" 1                             |            |
| Approved Capacity 60 KVA                                              | -           |                                          |                                                                                            | [ "Solar PV" ]                              |            |
| Approved Capacity 60 KVA                                              |             |                                          |                                                                                            | [ Solar PV ]                                |            |
| Approved Capacity 60 KVA                                              |             |                                          |                                                                                            | [ Soler PV ]                                |            |
| Approved Capacity 60 KVA                                              |             |                                          |                                                                                            |                                             |            |
|                                                                       | Amount      | Туре                                     | Progress                                                                                   | Equipment Types                             |            |
|                                                                       |             |                                          |                                                                                            |                                             |            |
| NMI:2001008285                                                        | Amount      | Type<br>AC<br>Connections                | Progress                                                                                   | Equipment Types                             |            |
| NMI:2001008285                                                        | Amount      | Type<br>AC<br>Connections                | Progress                                                                                   | Equipment Types                             |            |
| NMI:2001008285                                                        | Amount      | Type<br>AC<br>Connections                | Progress                                                                                   | Equipment Types                             |            |
| Approved Capacity 60 KVA<br>NMI:2001008285<br>Approved Capacity 7 KVA | Amount      | Type<br>AC<br>Connections                | Progress                                                                                   | Equipment Types                             |            |
| NMI:2001008285                                                        | Amount      | Type<br>AC<br>Connections                | Progress                                                                                   | Equipment Types                             |            |
| NMI:2001008285<br>Approved Capacity 7 KVA                             | Amount<br>0 | Type<br>AC<br>Connections<br>DER Devices | Progress  1 Initial © 0 Conditional © 0 Confirmed  1 Initial © 0 Conditional © 0 Confirmed | Equipment Types<br>['Inverter']<br>['Wind"] |            |

2. Scroll to view (or Search) and click the DER record you want to block access to. The DER Record details page displays.

| NMI: BK00000050                                         |                                   |        |                                                  |
|---------------------------------------------------------|-----------------------------------|--------|--------------------------------------------------|
| DER Installation Details Connections & Dev              | ices 1                            |        |                                                  |
| DER Installation<br>NMI (National Metering Identifier)* | Mandatory Fields     EDIT DETAILS |        | Block Access                                     |
| BK00000050                                              |                                   |        | Versions                                         |
| Connection Agreement 'Job Number'*                      | Installer identification          |        | Latest Version<br>6/2/2020 at 15:33:32.000+10:00 |
| JOBr12dsd                                               | nsp                               |        | NMI Updated<br>6/2/2020 at 15:28:28.000+10:00    |
| Approved Capacity (KVA)*                                | Number of phases available*       |        | NMI Updated                                      |
| 30000                                                   | 3 *                               |        | 6/2/2020 at 15:27:49.000+10:00                   |
|                                                         | VALIDATE                          | UPDATE |                                                  |

3. From the right, click **Block Access**.

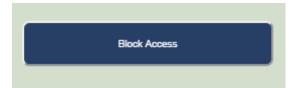

- A confirmation message displays and:
- a. The DER record is now blocked for the Account-holder.
- b. The button text changes to Grant Access.

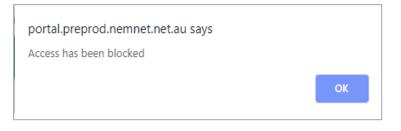

# Managing AC Connections and DER Devices

Using the DERR Portal, NSPs and Account-holders can:

- Add one or multiple new AC Connection(s) and/or DER Device(s).
- Link new DER devices to new or existing AC connections.
- Update AC Connection or DER Device status.
- Remove existing Idle or Initial AC connections or DER devices.
   Note: You cannot remove existing Confirmed or Conditional DER records.

| Adding AC Connections                          |    |
|------------------------------------------------|----|
| Editing Existing AC Connections                |    |
| Adding DER Devices                             |    |
| Editing Existing DER Devices                   |    |
| Linking DER Device to an AC Connection         | 55 |
| Decommissioning AC Connections and DER Devices |    |

# Adding AC Connections

Using the DERR Portal, NSPs and Account-holders can add one or multiple new AC Connections to existing DER records.

Note: Every AC Connection must have an associated DER Device.

## Who can add AC Connections and/or DER Devices

All NSPs can add AC Connections to DER records.

### Before you begin

Ensure that you are authenticated and authorised to make changes to the DER record.

 You must create a new job number before you add AC connections and/or DER devices.

#### To add a new AC Connection

From the DERR Portal, navigate to **DERR > All DER Records**. The DER Records by NMI page displays.

| DER records b                                                                                                   | y NMI  |                                  |                                                                                                    |                                       | Search NMI  |
|----------------------------------------------------------------------------------------------------|--------|----------------------------------|----------------------------------------------------------------------------------------------------|---------------------------------------|-------------|
|                                                                                                    |        |                                  |                                                                                                    |                                       |             |
| Show me ALL INITIAL                                                                                             | • CC   | NDITIONAL                        | • CONFIRMED                                                                                            | ÷ Filters                             |             |
| / Result(s)                                                                                                    |        |                                  |                                                                                                    |                                       |             |
|                                                                                                    |        |                                  |                                                                                                    |                                       |             |
| NMI:4102713064                                                                                                  | Amount | Туре                             | Progress                                                                                               | Equipment Types                       |             |
|                                                                                                    | 2      | AC<br>Connections                | 2 Initial • 0 Conditional • 0 Confirmed                                                                | ["Inverter"]                          |             |
| Approved Capacity 60 KVA                                                                                        | 6      | DER Devices                      | ● 6 Initiai ● 0 Conditional ●0 Confirmed                                                               | [ "Solar PV" ]                        |             |
|                                                                                                    |        |                                  |                                                                                                    |                                       | -           |
|                                                                                                    |        |                                  |                                                                                                    |                                       |             |
|                                                                                                    |        |                                  |                                                                                                    |                                       |             |
| NMI:2001008285                                                                                                  | Amount | Туре                             | Progress                                                                                               | Equipment Types                       |             |
| 1111.2001000203                                                                                                 | 0      | AC                               | ● 1 Initial ● 0 Conditional ● 0 Confirmed                                                              | [ "Inverter" ]                        | -           |
| Approved Capacity 7 KVA                                                                                         | •      |                                  |                                                                                                    |                                       |             |
| The second strend                                                                                               | 1      | DER Devices                      | 1 Initial • 0 Conditional •0 Confirmed                                                                 | [ "Wind" ]                            |             |
| The second second second second second second second second second second second second second second second se |        | DER Devices                      | ■ 1 Initial ● 0 Conditional ●0 Confirmed                                                               | ["Wind"]                              | -           |
|                                                                                                    |        | DER Devices                      | 1 Initial • 0 Conditional •0 Confirmed                                                                 | ["Wind"]                              |             |
|                                                                                                    |        | DER Devices                      | 1 Initial • 0 Conditional •0 Confirmed                                                                 | ["Wind"]                              |             |
|                                                                                                    |        |                                  |                                                                                                    |                                       |             |
| NMI:BK00000004                                                                                                  | Amount | Type                             | 1 Initial      0 Conditional      0 Confirmed  Progress  I Initial      0 Conditional      0 Confirmed | ["Wind"] Equipment Types ["Inverter"] | · · · · · · |
|                                                                                                    | Amount | <b>Type</b><br>AC<br>Connections | Progress                                                                                               | Equipment Types                       | ·<br>·      |
| NMI:BK0000004                                                                                                   | Amount | <b>Type</b><br>AC<br>Connections | Progress                                                                                               | Equipment Types                       | ·<br>·<br>· |

Scroll to view (or Search) and click the DER record you want to add a new AC connection for. The DER Record details page displays.

- 3. Click **Connections & Devices** tab. This tab displays all the AC Connections and DER Devices associated with the NMI.
- 4. Click +AC Connection. The Add New AC Connection page displays.
- 5. Complete the following mandatory fields for the AC Connection.

| Field                          | Description and Action                                                                                                    |
|--------------------------------|----------------------------------------------------------------------------------------------------|
| Equipment<br>type              | Select from either Inverter or Other.<br>Indicates whether the DER device is connected via an inverter (and what<br>category of inverter it is) or not (e.g. rotating machine).                                                                                                    |
| Commissioning<br>date          | Select the date the AC Connection becomes <b>Active</b> .                                                                                                    |
| Number of AC<br>Connections    | Type in the number of AC Connections in the group. For a suite of AC Connections to be considered as a group , all the AC Connections included must have the same attributes.                                                                                                    |
| Status                         | Select the status of the AC Connection. This will be used to identify if an AC Connection is active, inactive or decommissioned.<br>This status also tracks commissioning and decommissioning date.<br>When a new record is inserted in the database, the installation date/<br>start date is defined by the user and may be backdated.         |
| DRED<br>interaction<br>enabled | Select if the inverter is controlled remotely via the Demand Response<br>Enabled Device function.                                                                                                    |
| Manufacturer                   | Select the name of the inverter manufacturer, from a list pre-populated<br>with accredited manufacturers. If the manufacturer is not in the list, you<br>can entered this information manually.<br>When you select an accredited inverter manufacturer/model number,<br>the form will auto-populate certain attributes from reference database. |
| Model Number                   | Select the model number of the inverter, from a list pre-populated with<br>accredited model numbers. If the model number is not in the list, you<br>can entered this information manually.<br>When you select an accredited inverter manufacturer/model number,<br>the form will auto-populate certain attributes from reference database.      |
| Series                         | Select from the list of accredited model numbers. If the series is not in the list, you can entered this information manually.                                                                                                    |
| Other Inverter<br>Series       | Used to indicate if an inverter series is accredited.                                                                                                    |

| Field                                       | Description and Action                                                                                                    |
|---------------------------------------------|----------------------------------------------------------------------------------------------------|
| Serial Number                               | The number of AC Connections "count" shall determine how many serial numbers are required.                                             |
| What standard<br>applies to the<br>inverter | What standard/s is the inverter manufactured, tested and installed to?<br>Examples include AS4777.2:2015, IEC 62109-1 and -IEC 62019-2 |
| Inverter rated<br>capacity (kVA)            | The rated AC output power that is listed in the product specified by the manufacturer.                                                 |

**Note**: Depending on the manufacturer and model, you may need to complete additional non-mandatory information for the AC Connection.

6. Click **Done** to save your changes. A new AC Connection is created with validation status as **Pending Validation**. The AC Connection will be validated when you validate the DER record.

## Validate DER Record

After you have added a new (or editing existing) AC Connection or DER Device, you will need to validate the DER Record.

- 1. Click the **DER Installation Details** tab.
- 2. Click Validate to validate your changes.
  - If the updated data fails a first level validation, an error message displays and you will need to fix the error before you can proceed.
  - If the updated data fails a second level validation, a warning message displays, and the **Update** button is activated.
- To save your changes, click Update.
   Note: The DERR Portal will not allow you to update your DER record until you have resolved any first level validations.

For more information on how to resolve exceptions, refer to Resolving Exceptions on page 28.

# **Editing Existing AC Connections**

Using the DERR Portal, NSPs can edit existing AC Connections associated with DER records.

After editing existing AC Connection information, you will need to validate the entire DER record before submitting your updates for the DER Register.

#### Who can edit AC Connections

All NSPs can edit AC Connections associated with DER records for their organisation.

#### To edit an existing AC Connection

1. From the DERR Portal, navigate to **DERR > All DER Records**. The DER Records by NMI page displays.

| Show me       ALL       INTIAL       CONDITIONAL       CONFIRMED       Filters         / Result(s)         NMI:4102713064       Amount       Type       Progress       Equipment Types         @       Connectors       I Intial @ Constoration @ Confirmed       ['Interfer']         Approved Capacity       50 KM       Intial @ Constoration @ Confirmed       ['Interfer']         Approved Capacity       7 KM       Intial @ Constoration @ Confirmed       ['Interfer']         Approved Capacity       7 KM       Intial @ Constoration @ Confirmed       ['Interfer']         MMI:EBK00000004       Amount       Type       Progress       Equipment Types         @       OBE Derices       I Intial @ Constoration @ Confirmed       ['Wind']                                                                                                    | DER records b            | y NMI  |                   |                                                                                     |                             | Search NMI |
|----------------------------------------------------------------------------------------------------|--------------------------|--------|-------------------|-------------------------------------------------------------------------------------|-----------------------------|------------|
| NMI:4102713064       Amount Type       Progress       Equipment Types         Approved Capacity       60 KVA                                                                                                    | how me ALL INITIAL       | • CC   | ONDITIONAL        | CONFIRMED                                                                           | <del>,</del> ∓ Filters      |            |
| Approved Capacity       60 KVA <sup>AC</sup><br>Connections <sup>Q</sup> Initial • 0 Conditional • 0 Confirmed<br>['Inverter']          NMI:2001008285<br>Approved Capacity <u>Amount</u><br><u>Type</u><br><u>Progress</u><br><u>Equipment Types</u><br><u>Connections</u> • 1 Initial • 0 Conditional • 0 Confirmed<br>['Inverter']          Approved Capacity <u>7 KVA</u> <u>DER Devices</u> • 1 Initial • 0 Conditional • 0 Confirmed<br>['Inverter']          MMI:BK00000004 <u>Amount</u><br><u>Type</u><br><u>Type</u><br><u>Progress</u><br><u>Equipment Types</u><br>['Wind']                                                                                                    | Result(s)                |        |                   |                                                                                     |                             |            |
| Approved Capacity       60 KVA       Connections       0 Conditional • 0 Conditional • 0 Confirmed       ["wetter ]         NMI:2001008285       Amount       Type       Progress       Equipment Types         • O Conditional • 0 Conditional • 0 Conditional • 0 Confirmed       ["wind"]         Approved Capacity       7 KVA       • O ER Devices       • 1 Initial • 0 Conditional • 0 Confirmed         NMI:BK00000004       Amount       Type       Progress       Equipment Types         • O ER Devices       • 1 Initial • 0 Conditional • 0 Confirmed       ["Wind"]                                                                                                    | NMI:4102713064           |        |                   | Progress                                                                            | Equipment Types             |            |
| NMI:2001008285       Amount       Type       Progress       Equipment Types         Image: Image: | Approved Capacity 60 KVA |        | Connections       |                                                                                     |                             |            |
| Ac       Connections       1 Initial © 0 Conditional © 0 Confirmed       ["Inverter"]         Approved Capacity       7 KVA       DER Devices       1 Initial © 0 Conditional © 0 Confirmed       ["Wind"]         NMI:BK00000004       Amount       Type       Progress       Equipment Types         Image: AC       Connections       1 Initial © 0 Conditional © 0 Confirmed       ["Inverter"]                                                                                                    | ,                        |        |                   |                                                                                     |                             |            |
| Ac       Connections       1 Initial © 0 Conditional © 0 Confirmed       ["Inverter"]         Approved Capacity       7 KVA       DER Devices       1 Initial © 0 Conditional © 0 Confirmed       ["Wind"]         NMI:BK00000004       Amount       Type       Progress       Equipment Types         Ac       Connections       1 Initial © 0 Conditional © 0 Confirmed       ["Inverter"]                                                                                                    |                          |        |                   |                                                                                     |                             |            |
| Ac       Connections       1 Initial © 0 Conditional © 0 Confirmed       ["Inverter"]         Approved Capacity       7 KVA       DER Devices       1 Initial © 0 Conditional © 0 Confirmed       ["Wind"]         NMI:BK00000004       Amount       Type       Progress       Equipment Types         Ac       Connections       1 Initial © 0 Conditional © 0 Confirmed       ["Inverter"]                                                                                                    | NMI-2004000205           | Amount | Tumo              | Program                                                                             | Equipment Tunes             |            |
| NMI:BK0000004     Amount     Type     Progress     Equipment Types       AC     Connections     1 Initial ● 0 Conditional ● 0 Confirmed     ["Inverter"]                                                                                                    | NMI:2001008285           |        | AC                |                                                                                     |                             |            |
| AC<br>Connections 1 Initial • 0 Conditional • 0 Confirmed ['Inverter']                                                                                                    | Approved Capacity 7 KVA  | 0      | DER Devices       | ■ 1 Initial ● 0 Conditional ●0 Confirmed                                            | ["Wind"]                    |            |
| AC<br>Connections • 1 Initial • 0 Conditional • 0 Confirmed ["Inverter"]                                                                                                    |                          |        |                   |                                                                                     |                             |            |
| AC<br>Connections 1 Initial • 0 Conditional • 0 Confirmed ['Inverter']                                                                                                    |                          |        |                   |                                                                                     |                             |            |
| Connections                                                                                                    |                          |        | Туре              | Progress                                                                            | Equipment Types             |            |
|                                                                                                    | NMI:BK00000004           | Amount |                   |                                                                                     |                             |            |
| Approved Capacity 2000 KVA U DEX DEVICES I linital O Conditional O Continues [Storage ]                                                                                                    | NMI:BK00000004           |        | AC                | 1 Initial • 0 Conditional • 0 Confirmed                                             | ["Inverter"]                |            |
|                                                                                                    | NMI:BK00000004           |        | AC<br>Connections | 1 Initial • 0 Conditional • 0 Confirmed     1 Initial • 0 Conditional • 0 Confirmed | ["inverter"]<br>["Storage"] |            |

- 2. Scroll to view (or Search) and click the DER record you want to edit AC connection information for. The DER Record details page displays.
- 3. Click **Connections & Devices** tab. This tab displays all the AC Connections and DER Devices associated with the NMI.

- 4. Click **Edit** to view the AC Connection you want to edit. The Edit AC Connection page displays.
- 5. Update the following mandatory fields for the AC Connection.

| Field                          | Description and Action                                                                                                    |
|--------------------------------|----------------------------------------------------------------------------------------------------|
| Equipment<br>type              | Select from either Inverter or Other.<br>Indicates whether the DER device is connected via an inverter (and what<br>category of inverter it is) or not (e.g. rotating machine).                                                                                                    |
| Commissioning<br>date          | Select the date the AC Connection becomes <b>Active</b> .                                                                                                    |
| Number of AC<br>Connections    | Type in the number of AC Connections in the group. For a suite of AC Connections to be considered as a group , all the AC Connections included must have the same attributes.                                                                                                    |
| Status                         | Select the status of the AC Connection. This will be used to identify if an AC Connection is active, inactive or decommissioned.<br>This status also tracks commissioning and decommissioning date.<br>When a new record is inserted in the database, the installation date/<br>start date is defined by the user and may be backdated.         |
| DRED<br>interaction<br>enabled | Select if the inverter is controlled remotely via the Demand Response<br>Enabled Device function.                                                                                                    |
| Manufacturer                   | Select the name of the inverter manufacturer, from a list pre-populated<br>with accredited manufacturers. If the manufacturer is not in the list, you<br>can entered this information manually.<br>When you select an accredited inverter manufacturer/model number,<br>the form will auto-populate certain attributes from reference database. |
| Model Number                   | Select the model number of the inverter, from a list pre-populated with<br>accredited model numbers. If the model number is not in the list, you<br>can entered this information manually.<br>When you select an accredited inverter manufacturer/model number,<br>the form will auto-populate certain attributes from reference database.      |
| Series                         | Select from the list of accredited model numbers. If the series is not in the list, you can entered this information manually.                                                                                                    |

| Field                                       | Description and Action                                                                                                    |
|---------------------------------------------|----------------------------------------------------------------------------------------------------|
| Other Inverter<br>Series                    | Used to indicate if an inverter series is accredited.                                                                                  |
| Serial Number                               | The number of AC Connections "count" shall determine how many serial numbers are required.                                             |
| What standard<br>applies to the<br>inverter | What standard/s is the inverter manufactured, tested and installed to?<br>Examples include AS4777.2:2015, IEC 62109-1 and -IEC 62019-2 |
| Inverter rated capacity (kVA)               | The rated AC output power that is listed in the product specified by the manufacturer.                                                 |

**Note**: Depending on the manufacturer and model, you may need to complete additional non-mandatory information for the AC Connection.

Click Done to save your changes.
 Note: You will need to Validate DER Record below before you update these changes in the DER Register.

## Validate DER Record

After you have edited existing AC Connection, you will need to validate the DER Record.

- 1. Click the **DER Installation Details** tab.
- 2. Click Validate to validate your changes.
  - If the updated data fails a first level validation, an error message displays and you will need to fix the error before you can proceed.
  - If the updated data fails a second level validation, a warning message displays, and the **Update** button is activated.
- 3. To save your changes, click Update.

**Note:** The DERR Portal will not allow you to update your DER record until you have resolved any first level validations.

For more information on how to resolve exceptions, refer to Resolving Exceptions on page 28.

# **Adding DER Devices**

Using the DERR Portal, NSPs can add one or multiple new DER Devices to existing DER Records.

## Who can add AC Connections and/or DER Devices

All NSPs can add DER Devices to a DER record.

#### Before you begin

- Ensure that you are authenticated and authorised to make changes to the DER record.
- You must create a new job number before you add AC connections and/or DER devices.

#### To add a new DER Device

From the DERR Portal, navigate to **DERR > All DER Records**. The DER Records by NMI page displays.

| DER records by              | y NMI  |                            |                                                      |                                | Search NMI |
|-----------------------------|--------|----------------------------|------------------------------------------------------|--------------------------------|------------|
|                             |        |                            |                                                      |                                |            |
| Show me ALL INITIAL         | • CC   |                            | • CONFIRMED                                          | ⇒ Filters                      |            |
| 7 Result(s)                 |        |                            |                                                      |                                |            |
|                             |        |                            |                                                      |                                |            |
| NMI:4102713064              | Amount | Туре                       | Progress                                             | Equipment Types                |            |
| 1111.4102713004             | 2      | AC<br>Connections          | ● 2 Initial ● 0 Conditional ● 0 Confirmed            | ["Inverter"]                   | -          |
| Approved Capacity 60 KVA    | 6      | DER Devices                | ● 6 Initial ● 0 Conditional ●0 Confirmed             | [ "Solar PV" ]                 | -          |
|                             |        |                            |                                                      |                                | -          |
|                             |        |                            |                                                      |                                |            |
|                             |        |                            |                                                      |                                |            |
|                             |        | -                          | P                                                    | F                              |            |
| NMI:2001008285              | Amount | AC<br>Connections          | Progress     1 Initial • 0 Conditional • 0 Confirmed | Equipment Types [ "Inverter" ] | -          |
| Approved Capacity 7 KVA     | 0      |                            | ● 1 Initial ● 0 Conditional ●0 Confirmed             | [ "Wind" ]                     | -          |
|                             |        |                            |                                                      |                                | -          |
|                             |        |                            |                                                      |                                |            |
|                             |        |                            |                                                      |                                |            |
|                             |        |                            | _                                                    |                                |            |
| NMI:BK00000004              | Amount | Type<br>AC                 | Progress     Initial • 0 Conditional • 0 Confirmed   | Equipment Types                | -          |
| Approved Capacity 20000 KVA | 0      | Connections<br>DER Devices | ● 1 Initial ● 0 Conditional ●0 Confirmed             | [ "Storage" ]                  | -          |
| Approved Capacity 20000 KVA |        |                            |                                                      |                                | -          |
|                             |        |                            |                                                      |                                |            |
|                             |        |                            |                                                      |                                |            |

Scroll to view (or Search) and click the NMI you want to add a new DER Device to. The NMI details page displays.

- 1. Click **Connections & Devices** tab. This tab displays all the AC Connections and DER Devices associated with the NMI.
- 2. Click +DER Device. The Add new DER Device page displays.
- 3. Complete the following fields for the DER Device.

| Field                | Description and Action                                                                                                    |
|----------------------|----------------------------------------------------------------------------------------------------|
| Device type          | Indicates the primary technology used in the DER device. You can choose<br>from:<br>• Fossil<br>• Hydro<br>• Wind<br>• Solar PV<br>• Biomass/Waste<br>• Geothermal<br>• Storage<br>• Co- / Tri-generation<br>• Other                                                                                                    |
| Device sub-<br>type  | Indicates the secondary technology used in the DER device.                                                                                                    |
| Number of<br>devices | Number of devices in the group of DER devices.                                                                                                    |
| Status               | Select the status of the DER Device. This will be used to identify if an AC<br>Connection is active or inactive or decommissioned.<br><b>Note</b> : This status is only applicable to the DER Device. This is not a<br>duplicate of the NMI level status, as devices may become active or inactive<br>without a change of status to the overall system. |

| Field                            | Description and Action                                                                                                    |
|----------------------------------|----------------------------------------------------------------------------------------------------|
| Manufacturer                     | Select the name of the device manufacturer, from a list pre-populated<br>with accredited manufacturers.<br>When you select an accredited device manufacturer/model number, the<br>form will auto-populate certain attributes from reference database. |
| Model<br>Number                  | Select the model number of the device, from a list pre-populated with<br>accredited model numbers.<br>When you select an accredited device manufacturer/model number, the<br>form will auto-populate certain attributes from reference database.      |
| Rated<br>capacity (kW<br>or kVA) | Maximum output in kVA that is listed in the product specification by the manufacturer.                                                                                                    |

**Note**: Depending on the manufacturer and model, you may need to complete additional non-mandatory information for the device.

4. Click **Done** to save your changes. A new DER Device is created, and displayed on the Connections and Devices page.

## Validate DER Record

After you have added a new (or editing existing) AC Connection or DER Device, you will need to validate the DER Record.

- 1. Click the **DER Installation Details** tab.
- 2. Click Validate to validate your changes.
  - If the updated data fails a first level validation, an error message displays and you will need to fix the error before you can proceed.
  - If the updated data fails a second level validation, a warning message displays, and the **Update** button is activated.
- To save your changes, click Update.
   Note: The DERR Portal will not allow you to update your DER record until you have resolved any first level validations.

# **Editing Existing DER Devices**

Using the DERR Portal, NSPs can edit existing DER Devices associated with AC Connections for a DER record.

After editing existing DER Device information, you will need to validate the entire DER record before submitting your updates for the DER Register.

#### Who can edit DER Devices

All NSPs can edit DER Devices associated with AC Connections for DER records for their organisation.

#### To edit an existing DER Device

1. From the DERR Portal, navigate to **DERR > All DER Records**. The DER Records by NMI page displays.

| DER records b            | y NMI        |                                                         |                                                                                                 |                              | Search NMI |
|--------------------------|--------------|---------------------------------------------------------|-------------------------------------------------------------------------------------------------|------------------------------|------------|
| how me ALL INITIAL       | • CC         | ONDITIONAL                                              | CONFIRMED                                                                                       | <del></del> Filters          |            |
| Result(s)                |              |                                                         |                                                                                                 |                              |            |
| NMI:4102713064           | Amount       | Туре                                                    | Progress                                                                                        | Equipment Types              |            |
|                          | 2            | AC<br>Connections                                       | 2 Initial • 0 Conditional • 0 Confirmed                                                         | ["Inverter"]                 |            |
| Approved Capacity 60 KVA | 6            | DER Devices                                             | ● 6 Initial ● 0 Conditional ●0 Confirmed                                                        | [ "Solar PV" ]               |            |
|                          |              |                                                         |                                                                                                 |                              |            |
|                          |              |                                                         |                                                                                                 |                              |            |
|                          |              |                                                         |                                                                                                 |                              |            |
| NMI:2001008285           | Amount       | Туре                                                    | Progress                                                                                        | Equipment Types              |            |
|                          |              | AC                                                      |                                                                                                 |                              |            |
|                          | 1            | Connections                                             | 1 Initial • 0 Conditional • 0 Confirmed                                                         | [ "Inverter" ]               |            |
| Approved Capacity 7 KVA  | 0            | Connections                                             | 1 Initial      0 Conditional      0 Confirmed     1 Initial      0 Conditional      0 Confirmed | [ "Inverter" ]<br>[ "Wind" ] |            |
| Approved Capacity 7 KVA  |              | Connections                                             |                                                                                                 |                              |            |
| Approved Capacity 7 KVA  |              | Connections                                             |                                                                                                 |                              |            |
| Approved Capacity 7 KVA  |              | Connections                                             |                                                                                                 |                              |            |
|                          |              | Connections                                             |                                                                                                 |                              |            |
| Approved Capacity 7 KVA  | 0            | Connections<br>DER Devices                              | ● 1 Initial ● 0 Conditional ●0 Confirmed                                                        | ["Wind"]                     |            |
|                          | ()<br>Amount | Connections<br>DER Devices<br>Type<br>AC<br>Connections | 1 Initial • 0 Conditional •0 Confirmed                                                          | ["Wind"]<br>Equipment Types  |            |

- 2. Scroll to view (or Search) and click the DER record you want to edit AC connection information for. The DER Record details page displays.
- 3. Click **Connections & Devices** tab. This tab displays all the AC Connections and DER Devices associated with the NMI.

- 4. Click **Edit** to view the DER Device you want to edit. The Edit DER Device page displays.
- 5. Update the following mandatory fields for the DER Device.

| Field                            | Description and Action                                                                                                    |
|----------------------------------|----------------------------------------------------------------------------------------------------|
| Device type                      | Indicates the primary technology used in the DER device. You can choose<br>from:<br>• Fossil<br>• Hydro<br>• Wind<br>• Solar PV<br>• Biomass/Waste<br>• Geothermal<br>• Storage<br>• Co- / Tri-generation<br>• Other                                                                                                    |
| Device sub-<br>type              | Indicates the secondary technology used in the DER device.                                                                                                    |
| Number of<br>devices             | Number of devices in the group of DER devices.                                                                                                    |
| Status                           | Select the status of the DER Device. This will be used to identify if an AC<br>Connection is active or inactive or decommissioned.<br><b>Note</b> : This status is only applicable to the DER Device. This is not a<br>duplicate of the NMI level status, as devices may become active or inactive<br>without a change of status to the overall system. |
| Manufacturer                     | Select the name of the device manufacturer, from a list pre-populated<br>with accredited manufacturers.<br>When you select an accredited device manufacturer/model number, the<br>form will auto-populate certain attributes from reference database.                                                                                                   |
| Model<br>Number                  | Select the model number of the device, from a list pre-populated with<br>accredited model numbers.<br>When you select an accredited device manufacturer/model number, the<br>form will auto-populate certain attributes from reference database.                                                                                                    |
| Rated<br>capacity (kW<br>or kVA) | Maximum output in kVA that is listed in the product specification by the manufacturer.                                                                                                    |

**Note**: Depending on the manufacturer and model, you may need to complete additional non-mandatory information for the device.

Click Done to save your changes.
 Note: You will need to Validate DER Record below before you update these changes in the DER Register.

## Validate DER Record

After you have edited existing DER Device , you will need to validate the DER Record.

- 1. Click the DER Installation Details tab.
- 2. Click Validate to validate your changes.
  - If the updated data fails a first level validation, an error message displays and you will need to fix the error before you can proceed.
  - If the updated data fails a second level validation, a warning message displays, and the **Update** button is activated.
- 3. To save your changes, click **Update**.

**Note:** The DERR Portal will not allow you to update your DER record until you have resolved any first level validations.

For more information on how to resolve exceptions, refer to Resolving Exceptions on page 28.

# Linking DER Device to an AC Connection

Using the DER Register Portal, NSPs can link DER devices to existing AC Connections.

All DER Devices must be linked to an AC Connection in the DER Register Portal. A device can only be linked to one AC Connection.

## Before you begin

Ensure that you are authorised to update DER Devices information.

#### To link a DER Device to an AC Connection

 From the Markets Portal, navigate to DERR > All DER Records. The DER Records by NMI page displays.

| DER records b               | y NMI  |                   |                                                                                                 |                      | Search NMI |
|-----------------------------|--------|-------------------|-------------------------------------------------------------------------------------------------|----------------------|------------|
| Show me ALL INITIAL         | • CC   | ONDITIONAL        | • CONFIRMED                                                                                     | <del>⊊</del> Filters |            |
| 7 Result(s)                 |        |                   |                                                                                                 |                      |            |
| NMI:4102713064              | Amount | Type              | Progress                                                                                        | Equipment Types      |            |
| Approved Capacity 60 KVA    | 6      | Connections       | 2 Initial      O Conditional      O Confirmed     6 Initial      O Conditional      O Confirmed | [ "Inverter" ]<br>   |            |
|                             |        |                   |                                                                                                 |                      |            |
|                             |        |                   |                                                                                                 |                      |            |
| NMI:2001008285              | Amount | Туре              | Progress                                                                                        | Equipment Types      |            |
|                             | 0      | AC<br>Connections | 1 Initial • 0 Conditional • 0 Confirmed                                                         | [ "Inverter" ]       |            |
| Approved Capacity 7 KVA     | 0      | DER Devices       | I Initial • 0 Conditional •0 Confirmed                                                          | ["Wind"]             |            |
|                             |        |                   |                                                                                                 |                      |            |
| NMI:BK00000004              | Amount | Туре              | Progress                                                                                        | Equipment Types      |            |
|                             | 0      | AC<br>Connections | 1 Initial • 0 Conditional • 0 Confirmed                                                         | [ "Inverter" ]       |            |
| Approved Capacity 20000 KVA | 0      | DER Devices       | 1 Initial ● 0 Conditional ●0 Confirmed                                                          | ["Storage"]          |            |
|                             |        |                   |                                                                                                 |                      |            |
|                             |        |                   |                                                                                                 |                      |            |

2. Scroll to view (or Search) and click the DER record you want to decommission an existing DER Device for. The DER Record details page displays.

3. Click **Connections & Devices** tab. This tab displays all the AC Connections and DER Devices associated with the NMI.

| Connections & De                          | VICES 2 +AC Connection + DER Device                                                                  |
|-------------------------------------------|----------------------------------------------------------------------------------------------------|
| <b>AC Connection</b><br>ID:20000003985410 | -1 O Validation status:Confirmed Edit<br>Type: Unknown_equipment Connection status: Active           |
| <b>DER Device</b><br>ID:2000000540        | O Validation status:Confirmed Parent AC Connection 1  Edit 2997 Type: Solar PV Device status: Active |
| <b>DER Device</b><br>ID:2000000401        | O Validation status:Confirmed Parent AC Connection 1                                                 |
| AC Connection                             | -2 O Validation status:Confirmed Edit<br>Type: Inverter Connection status: Active                    |
| <b>DER Device</b><br>ID:2000000574        | O Validation status:Confirmed Parent AC Connection 2  Edit U4651 Type: Storage Device status: Active |

4. For the DER Device you want to link, from the Parent dropdown, select the AC Connection you want to associate the device with. Ex, AC Connection 2.

| AC Connection-1                         | O Validation status:Confirmed Edit<br>Type: Unknown_equipment Connection status: Active                                                 |
|-----------------------------------------|----------------------------------------------------------------------------------------------------|
| <b>DER Device</b><br>ID:200000005402997 | O Validation status:Confirmed Parent AC Connection 1 Tedit<br>Type: Solar PV Device status: Active                                      |
| <b>DER Device</b><br>ID:20000004019509  | O Validation status:Confirmed Parent AC Connection 1 ▼ Edit      Type: Other Device status: Active AC Connection 1      AC Connection 2 |

The DER Device is now linked to AC Connection-2 and the Connections and Devices page is refreshed with these changes.

| AC Connection-2                        | O Validation status:Confirmed Edit Type: Inverter Connection status: Active                        |
|----------------------------------------|----------------------------------------------------------------------------------------------------|
|                                        |                                                                                                    |
|                                        | ○ Validation status:Confirmed Parent AC Connection 2 ▼ Edit Type: Storage Device status: Active    |
|                                        |                                                                                                    |
| <b>DER Device</b><br>ID:20000005744649 | O Validation status:Confirmed Parent AC Connection 2  Type: Solar PV Device status: Active Edit    |
|                                        |                                                                                                    |
|                                        | O Validation status:Confirmed Parent AC Connection 2 • Edit<br>Type: Storage Device status: Active |
|                                        |                                                                                                    |
| <b>DER Device</b><br>ID:20000004019509 | O Validation status:Confirmed Parent AC Connection 2 Edit<br>Type: Other Device status: Active     |

## **Decommissioning AC Connections and DER Devices**

Using the DERR Portal, NSPs can decommission existing AC Connections and DER Devices.

#### To decommission an existing AC Connection

1. From the DERR Portal, navigate to **DERR > All DER Records**. The DER Records by NMI page displays.

| w me ALL INITIAL                          | • CC        | NDITIONAL                        | CONFIRMED                                                                                | ÷ Filters                             |  |
|-------------------------------------------|-------------|----------------------------------|------------------------------------------------------------------------------------------|---------------------------------------|--|
| sult(s)                                   |             |                                  |                                                                                          |                                       |  |
| IMI:4102713064                            | Amount      | Туре                             | Progress                                                                                 | Equipment Types                       |  |
|                                           | 2           | AC<br>Connections                | 2 Initial • 0 Conditional • 0 Confirmed                                                  | ["Inverter"]                          |  |
| Approved Capacity 60 KVA                  | 6           | DER Devices                      | ● 6 Initial ● 0 Conditional ●0 Confirmed                                                 | [ "Solar PV" ]                        |  |
|                                           |             |                                  |                                                                                          |                                       |  |
| VMI:2001008285                            | Amount      | Туре                             | Progress                                                                                 | Equipment Types                       |  |
| NMI:2001008285<br>Approved Capacity 7 KVA | Amount<br>0 | AC<br>Connections                | Progress 1 Initial • 0 Conditional • 0 Confirmed 1 Initial • 0 Conditional • 0 Confirmed | Equipment Types ["inverter"] ["Wind"] |  |
|                                           | 0           | AC<br>Connections                | ● 1 Initial ● 0 Conditional ● 0 Confirmed                                                | ["Inverter"]                          |  |
| Approved Capacity 7 KVA                   | 0           | AC<br>Connections<br>DER Devices | ● 1 Initial ● 0 Conditional ● 0 Confirmed                                                | ["Inverter"]                          |  |
|                                           | •           | AC<br>Connections<br>DER Devices | 1 Initial • 0 Conditional • 0 Confirmed     1 Initial • 0 Conditional • 0 Confirmed      | ["Inverter"]<br>["Wind"]              |  |

- 2. Scroll to view (or Search) and click the DER record you want to decommission an existing AC connection for. The DER Record details page displays.
- 3. Click **Connections & Devices** tab. This tab displays all the AC Connections and DER Devices associated with the NMI.

4. Click **Edit** to view the AC Connection you want to decommission. The Edit AC Connection page displays.

| Edit AC Connection                           |                                      |
|----------------------------------------------|--------------------------------------|
| Equipment type* Other                        | •                                    |
| Commissioning date                           | Number of AC Connections             |
| Status<br>Active<br>Active<br>Decommissioned | Voltage or reactive power regulation |

- 5. From the Status dropdown, select **Decommissioned**.
- 6. Click **Done** to save your changes. The AC Connection status is now updated to Decommissioned.

| AC Connection-3   | <ul> <li>Validation statu</li> </ul> | s:Pending Validation     | Edit      |
|-------------------|--------------------------------------|--------------------------|-----------|
| ID:20000002729677 | Type: Other                          | Connection status: Decom | missioned |

#### To decommission an existing DER Device

1. From the DERR Portal, navigate to **DERR > All DER Records**. The DER Records by NMI page displays.

| DER records b               | y NMI  |                                  |                                                                                                 |                      | Search NMI |
|-----------------------------|--------|----------------------------------|-------------------------------------------------------------------------------------------------|----------------------|------------|
| Show me ALL INITIAL         | • CC   |                                  | • CONFIRMED                                                                                     | <del>,</del> Filters |            |
| 7 Result(s)                 |        |                                  |                                                                                                 |                      |            |
| NMI:4102713064              | Amount | Туре                             | Progress                                                                                        | Equipment Types      |            |
| Approved Capacity 60 KVA    | <br>   | AC<br>Connections<br>DER Devices | 2 Initial      0 Conditional      0 Confirmed     6 Initial      0 Conditional      0 Confirmed | [ "Inverter" ]<br>   |            |
| .,                          |        | _                                | ·                                                                                               |                      |            |
|                             |        |                                  |                                                                                                 |                      |            |
| NMI:2001008285              | Amount | Туре                             | Progress                                                                                        | Equipment Types      |            |
|                             | 0      | AC<br>Connections                | ● 1 Initial ● 0 Conditional ● 0 Confirmed                                                       | ["inverter"]         |            |
| Approved Capacity 7 KVA     | 0      | DER Devices                      | 1 Initial • 0 Conditional •0 Confirmed                                                          | [ "Wind" ]           |            |
|                             |        |                                  |                                                                                                 |                      |            |
|                             |        |                                  |                                                                                                 |                      |            |
| NMI:BK00000004              | Amount | Туре                             | Progress                                                                                        | Equipment Types      |            |
|                             | 0      | AC<br>Connections                | ● 1 Initial ● 0 Conditional ● 0 Confirmed                                                       | ["Inverter"]         |            |
| Approved Capacity 20000 KVA | 0      | DER Devices                      | ● 1 Initial ● 0 Conditional ●0 Confirmed                                                        | ["Storage"]          |            |
|                             |        |                                  |                                                                                                 |                      |            |
|                             |        |                                  |                                                                                                 |                      |            |

- 2. Scroll to view (or Search) and click the DER record you want to decommission an existing DER Device for. The DER Record details page displays.
- 3. Click **Connections & Devices** tab. This tab displays all the AC Connections and DER Devices associated with the NMI.

4. Click Edit to view the DER Device you want to decommission. The Edit DER Device page displays.

| Edit DER Device                               |                                          |
|-----------------------------------------------|------------------------------------------|
| Device type*<br>Geothermal                    | Device sub-type Other                    |
|                                               |                                          |
| Specify sub-type                              | Number of devices                        |
| Specify sub-type Other 1 Status Active Active | Number of devices 499 Manufacturer Other |

- 5. From the Status dropdown, select **Decommissioned**.
- 6. Click **Done** to save your changes. The DER Device status is now updated to Decommissioned.

| DER Device        | ○ Validation status: | :Confirmed  | Parent AC Connection 3 • | Edit |
|-------------------|----------------------|-------------|--------------------------|------|
| ID:20000002751503 | Type: Geothermal     | Device stat | us: Decommissioned       |      |
|                   |                      |             |                          |      |

# **Downloading Receipts**

Once a DER device has been installed and recorded in the DERR, NSPs can view and download a receipt for the installation. The receipt provides a summary of the installation and confirmation that the job is complete.

This topic describes how to view and download the receipt.

## Before you begin

Ensure that:

- The installation job has been completed,
- The job has been recorded in the DERR Portal, and
- You have a valid NMI, Job Number and Installer ID to access the receipt.

### To download the receipt

1. From the Markets Portal, navigate to **DERR > Confirmation Receipts**. The Download Receipt page displays.

| <b>Download Receipt</b>                                                                                                    |
|----------------------------------------------------------------------------------------------------|
| Please input your NMI and Job Number details to<br>access the Receipt details. If you don't have these details,<br>please contact the NSP |
| NMI                                                                                                    |
|                                                                                                    |
| Job Number                                                                                                    |
|                                                                                                    |
| Installer ID                                                                                                    |
| Get Receipt                                                                                                    |

2. On the Download Receipt page, enter the NMI, Job Number and Installer ID. **Note**: All these fields are mandatory. You cannot download the receipt if you do not enter all these details.

## 3. Click Get Receipt. A PDF version of the Receipt is downloaded.

| [Confirmat               | ion Date]              |                                  |                            |                                                               |                                        |                                       |
|--------------------------|------------------------|----------------------------------|----------------------------|---------------------------------------------------------------|----------------------------------------|---------------------------------------|
| Automat                  | ted Record (           | Confirmat                        | ion for a                  | Distribute                                                    | d Energy Re                            | source                                |
|                          |                        |                                  |                            |                                                               | erating system, I<br>ow operational,   | oattery system or<br>with the details |
| Installer id             | dentification: [lr     | nstallerID]                      |                            | Date record                                                   | confirmed: [Job                        | Complete Date]                        |
| Installation             | overview               |                                  |                            |                                                               |                                        |                                       |
|                          |                        |                                  |                            |                                                               | nis site is [appro<br>connection capa  | ved capacity] kVA<br>acity] kVA.      |
| Network S                | Service Provide        | r: [NSP nam                      | e]                         | Job Number                                                    | : [JobNumber]                          |                                       |
| National I               | Metering Identi        | fier (NMI): <i>[l</i>            | NMI]                       |                                                               | [if applicable the<br>le then text: No | en export_limit, if<br>limit]         |
| Installed sy             | /stem details          |                                  |                            |                                                               |                                        |                                       |
| Identifier               | Туре                   | No.                              | Capacity<br>(kVA)          | Total<br>Capacity<br>(kVA)                                    | Manufacturer                           | Model Number                          |
| [AC<br>connection<br>ID] | [AC equipment<br>type] | [number of<br>AC<br>connections] | [inverter<br>capacity]     | [Total<br>capacity]                                           | [manufacturer<br>name]                 | [Model number]                        |
| [AC<br>connection<br>ID] | [AC equipment<br>type] | [number of<br>AC<br>connections] | [inverter<br>capacity]     | [Total<br>capacity]                                           | [manufacturer<br>name]                 | [Model number]                        |
| Fill rows as<br>needed   |                        |                                  |                            |                                                               |                                        |                                       |
| System sou               | urce details           |                                  |                            |                                                               |                                        |                                       |
| Identifier               | Туре                   | No.                              | Source<br>Capacity<br>(kW) | Storage<br>Capacity<br>(kWh)                                  | Manufacturer                           | Model Number                          |
| (D                       | [Device type]          | [number of<br>devices]           | [Total device<br>capacity] | [if battery,<br>then kWh, if<br>not then text:<br>No storage] | [Device<br>Manufacturer<br>name]       | [Device Model<br>number]              |
| [Device ID]              |                        | [number of                       | [Total device<br>capacity] | [if battery,<br>then kWh, if                                  | Device<br>Manufacturer<br>namel        | [Device Model<br>number]              |
| [Device ID]              | [Device type]          | devices]                         |                            | not then text:<br>No storage]                                 | numej                                  |                                       |

## What's on the Receipt

The confirmation Receipt contains the following information.

| Section                  | Description                                                                                                    |
|--------------------------|----------------------------------------------------------------------------------------------------|
| Confirmation Date        | Date when the installation was confirmed                                                                                                    |
| Installer Details        | Provides installer id details                                                                                                    |
| Date record confirmed    | Date when the job was completed                                                                                                    |
| Installation Overview    | Provides NSP details including:<br>a. NSP name<br>b. Job Number<br>c. NMI<br>d. Export limit                                                                                                    |
| Installed system details | Provides a list of installed AC connection details, including:<br>a. Identifier<br>b. Type<br>c. No of AC connections<br>d. Capacity (kVA)<br>e. Total Capacity (kVA)<br>f. Manufacturer<br>g. Model Number |
| System source details    | Provides a list of installed DER Device details, including:<br>a. Identifier<br>b. Type<br>c. No of devices<br>d. Source Capacity (kW)<br>e. Storage Capacity (kWh)<br>f. Manufacturer<br>g. Model Number   |

# Managing DER Admin

The DER Admin page allows you to manage:

- Connection Manager contact details
- NSP approval controls (for device capacity)
- Inverter Default Capacity settings

# **Connection Manager Contact Details**

NSPs manage their contact details (Role, Email and Contact number) using the DERR Portal. Account-holders use these details to contact the NSP in case of data inquiries.

This topic describes how to set up the connection manager contact details. Accountholders can view the NSP contact details when they access a DER Record.

#### To set up contact details

- 1. From the Markets Portal, navigate to **DERR > Admin**.
- 2. On the Admin page, click **Contact Details** tab. The **Connection Manager Contact Details** displays.

| Contact Details | Approval Controls              | ngs                   |     |              |
|-----------------|--------------------------------|-----------------------|-----|--------------|
|                 | will be displayed for users to | on manager for querie | 25. |              |
| Title / Role    |                                |                       |     |              |
| Title / Role    |                                |                       |     |              |
| Phone Number    |                                | -                     |     |              |
| Phone Number    |                                | J                     |     |              |
| Email           |                                |                       |     |              |
| Email           |                                |                       |     |              |
|                 |                                |                       |     | Save Changes |

 Enter the Title/Role, Phone Number and Email for the connection manager and click Save Changes to save these details.

Note: You can only record one connection manager details at a time.

# Adding and Removing Approval Controls

NSPs can approve data submitted by account holders to DER register, to verify the data submitted is correct and is aligned to DER Register data quality.

This topic describes how to set approval control for the generating unit's approved capacity values.

## Before you begin

- NSPs can set minimum and maximum values for Approved Capacity (inclusive)
- NSPs can set multiple ranges of Approved Capacity.
- NSPs cannot set overlapping ranges of "Approved Capacity". For example, if you set a range of Approved Capacity between 0 and 50 kVA, then you cannot set another range that has any value falling between 0 and 50 (both inclusive).
- NSPs are notified to approve DER Records submitted by account holders based on Approved Capacity, even if they have passed all validations.

#### To add a new approval control

- 1. From the Markets Portal, navigate to **DERR > Admin**.
- 2. On the Admin page, click **Approval Controls** tab. The **Approval Controls** page displays.

| Contact Details      | Approval Controls | Inverter Default Settings                                                                                  |                   |              |
|----------------------|-------------------|----------------------------------------------------------------------------------------------------|-------------------|--------------|
| Approval Co          | ntrols            |                                                                                                    |                   |              |
| range, even where no |                   | er NSP review and confirmation is requ<br>that for unspecified ranges or where 'A<br>re are no exceptions. | •                 | Add          |
| Approved Capacit     | ty Higher than: ▼ | 10 <b>kVA</b>                                                                                              | Approval Required | Remove       |
|                      |                   |                                                                                                    |                   | Save Changes |

3. To add a new approval control, click Add. A new row displays.

| Approval Controls                                                                                                    |                    |               |     |                   |              |  |  |  |  |
|----------------------------------------------------------------------------------------------------|--------------------|---------------|-----|-------------------|--------------|--|--|--|--|
| The following ranges can be used to select whether NSP review and confirmation is required for every record in the range, even where no exceptions are raised. Note that for unspecified ranges or where 'Approval Required' is not |                    |               |     |                   |              |  |  |  |  |
| elected records will automatically conf                                                                                                    | irm if there are n | o exceptions. |     |                   |              |  |  |  |  |
| Approved Capacity Higher than:                                                                                                    | • 10               | kVA           |     | Approval Required | Remove       |  |  |  |  |
| Approved Capacity Range:                                                                                                    | •                  | kVA To        | kVA | Approval Required | Remove       |  |  |  |  |
|                                                                                                    |                    |               |     |                   | Save Changes |  |  |  |  |

4. From the Approved Capacity Range drop down, select either Approved Capacity Lower Than or Approved Capacity Higher Than.

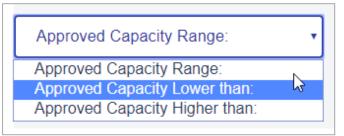

- 5. Enter the approval value (minimum and maximum values for a range, if applicable).
- 6. To set an approval control, tick the **Approval Required** box.

| Approved Capacity Range: | , | 10 | kVA To | 20 <b>÷ kVA</b> | Approval Required | Remove |
|--------------------------|---|----|--------|-----------------|-------------------|--------|
|                          | _ |    |        |                 |                   |        |

7. Click **Save Changes**. A new approval control is now set on the generating unit's approved capacity value.

#### To remove an approval control

- 1. From the Markets Portal, navigate to **DERR > Admin**.
- 2. On the Admin page, click **Approval Controls** tab. The **Approval Controls** page displays.

| Contact Details      | Approval Controls | Inverter Default Setting       | S                                                                         |              |
|----------------------|-------------------|--------------------------------|---------------------------------------------------------------------------|--------------|
| Approval Co          | ntrols            |                                |                                                                           |              |
| range, even where no |                   | that for unspecified ranges or | n is required for every record in the<br>where 'Approval Required' is not | Add          |
| Approved Capaci      | ty Higher than:   | 10 <b>KVA</b>                  | Approval Required                                                         | Remove       |
|                      |                   |                                |                                                                           | Save Changes |

- 3. For the approval control you want to remove, click **Remove**. The approval control is removed.
- 4. Click Save Changes to save your changes.

### Adding and Removing Inverter Default Settings

NSPs can use the DERR Portal to set Inverter Settings. These settings are used for auto populating the default inverter data for Connection Agreement, AC connections, and DER Job Access.

This topic describes how to add and remove inverter default settings.

### Before you begin

- NSPs can set minimum and maximum values for Inverter Device Capacity (inclusive)
- NSPs can set multiple ranges of Inverter Device Capacity.
- NSPs cannot set overlapping ranges of Inverter Device Capacity. For example, if you set a range of Inverter Device Capacity between 0 and 50, you cannot set another range that has any value falling between 0 and 50 (both inclusive).

#### To add a new inverter default setting

- 1. From the Markets Portal, navigate to **DERR > Admin**.
- 2. On the Admin page, click Inverter Default Settings tab.

| Contact Details        | Approval Controls           | Inverter Default Settings |        |              |
|------------------------|-----------------------------|---------------------------|--------|--------------|
| Inverter Defa          | ault Settings               |                           |        |              |
| Set default data for p | re-population of standard s | ettings                   |        | ADD          |
| Inverter Device C      | apacity Higher than: •      | 5 <b>kVA</b>              | Remove | View         |
|                        |                             |                           |        | Save Changes |

3. To add a new inverter setting, click Add. A new row displays.

| Contact Details        | Approval Controls           | Inverter Default Settin | ıgs |        |              |
|------------------------|-----------------------------|-------------------------|-----|--------|--------------|
| Inverter Defa          | ault Settings               |                         |     |        |              |
| Set default data for p | re-population of standard s | ettings                 |     |        | ADD          |
| Inverter Device Ca     | apacity Higher than: 🔻      | 5 <b>kVA</b>            |     | Remove | View         |
| Inverter Device Ca     | apacity Range: 🔹            | kVA To                  | kVA | Remove | View         |
|                        |                             |                         |     |        | Save Changes |

4. From the Inverter Device Capacity Range drop down, select either Inverter Device Capacity Lower Than or Inverter Device Capacity Higher Than.

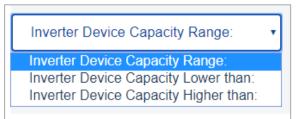

- 5. Enter the approval value (minimum and maximum values for a range, if applicable).
- 6. Click Save Changes to save your changes.

#### To remove an inverter default setting

- 1. From the Markets Portal, navigate to **DERR > Admin**.
- 2. On the Admin page, click **Inverter Default Settings** tab. The **Inverter Default Settings** page displays.

3. For the inverter setting you want to remove, click **Remove**.

| Contact Details        | Approval Controls           | Inverter Default \$ | Settings      |        |              |
|------------------------|-----------------------------|---------------------|---------------|--------|--------------|
| Inverter Defa          | ault Settings               |                     |               |        |              |
| Set default data for p | re-population of standard s | ettings             |               |        | ADD          |
| Inverter Device C      | apacity Range:              | 5 kVA To            | 10 <b>kVA</b> | Remove | View         |
| Inverter Device C      | apacity Lower than: •       | 6 <b>kVA</b>        |               | Remove | View         |
| Inverter Device C      | apacity Range: •            | 1 kVA To            | 2 <b>kVA</b>  | Remove | View         |
|                        |                             |                     |               |        | Save Changes |

The inverter default setting is removed.4. Click Save Changes to save your changes.

Adding and Removing Inverter Default Settings

## Appendix: First Validation Pre-submission

| Exception<br>Code | Exception message                                                                                              | Business Rules                                                                                                    | Applies<br>to                 |
|-------------------|----------------------------------------------------------------------------------------------------|----------------------------------------------------------------------------------------------------|-------------------------------|
| 1000              | Invalid submission: Job<br>number already in use.                                                              | Job number must be unique for an NMI and<br>for the NSP that sent it.<br>Job number must not have been submitted<br>before for a different NMI by the same NSP. | NSP                           |
| 1010              | Invalid submission:<br>NMI does not exist in<br>MSATS                                                          | NMI must exist in MSATS                                                                                                    | NSP                           |
| 1011              | Invalid submission:<br>NMI is Extinct and<br>cannot be used                                                    | NMI must not be extinct                                                                                                    | NSP                           |
| 1012              | Invalid submission:<br>NMI not aligned to NSP<br>NMI allocation                                                | NSP currently holds the LNSP role for this NMI.                                                                                                    | NSP                           |
| 1020              | Invalid submission:<br>Incorrect format                                                                        | Content must be in the correct format                                                                                                    | Account-<br>holder<br>and NSP |
| 1021              | Invalid submission:<br>Mandatory field not<br>provided                                                         | All mandatory fields are completed                                                                                                    | Account-<br>holder<br>and NSP |
| 1030              | Invalid submission: DER<br>installation information<br>missing. Please link an<br>AC Connection to this<br>NMI | NMI must have at least one AC Connection<br>linked to it.                                                                                                    | Account-<br>holder<br>and NSP |

| Exception<br>Code | Exception message                                                                                                 | Business Rules                                                                                                    | Applies<br>to                 |
|-------------------|----------------------------------------------------------------------------------------------------|----------------------------------------------------------------------------------------------------|-------------------------------|
| 1031              | Invalid submission: DER<br>installation information<br>missing. Please link a<br>Device to this AC<br>Connection  | Each AC Connection with status of null,<br>Active or Inactive must have at least one<br>Device linked to it                                                                                                    | Account-<br>holder<br>and NSP |
| 1032              | Invalid submission: DER<br>installation information<br>missing. Please link this<br>Device to an AC<br>Connection | Each Device with status of null, Active or<br>Inactive must have an AC Connection linked<br>to it                                                                                                    | Account-<br>holder<br>and NSP |
| 1040              | Invalid submission: DER<br>Record mismatch to<br>AEMO data                                                        | If there is an existing Confirmed AC<br>Connection or DER Device and status =<br>Active, it must be included in every<br>submission, i.e. Confirmed AC Connections<br>or DER Devices cannot be removed<br>If Confirmed DER Record is<br>decommissioned, status changes to<br>"Decommissioned" and must be submitted. | Account-<br>holder<br>and NSP |
| 1041              | Invalid submission: DER<br>Record mismatch to<br>AEMO data                                                        | If there is an existing Confirmed AC<br>Connection or DER Device and status =<br>Active, it must be included in every<br>submission, i.e. Conditional DER Records<br>cannot be removed<br>If Conditional DER Record is<br>decommissioned, status changes to<br>Decommissioned and must be submitted                  | Account-<br>holder<br>and NSP |
| 1050              | Invalid submission:<br>Invalid AC Connection<br>identifier                                                        | AC Connection ID must be null or generated previously by AEMO.                                                                                                    | Account-<br>holder<br>and NSP |
| 1051              | Invalid submission:<br>Invalid Device identifier                                                                  | DER Device ID must be null or generated previously by AEMO.                                                                                                    | Account-<br>holder<br>and NSP |
| 1060              | Invalid submission: DER<br>installation not yet<br>commissioned                                                   | AC Connection status must be null or<br>Inactive if commissioning date is null or in<br>the future                                                                                                    | Account-<br>holder<br>and NSP |

| Exception<br>Code | Exception message                                                                                              | Business Rules                                                                                                    | Applies<br>to                 |
|-------------------|----------------------------------------------------------------------------------------------------|----------------------------------------------------------------------------------------------------|-------------------------------|
| 1061              | Invalid submission: DER<br>installation already<br>commissioned. Status<br>must be active or<br>decommissioned | AC Connection status must be Active or<br>Decommissioned if commissioning date is in<br>the present or in the past | Account-<br>holder<br>and NSP |
| 1062              | Invalid submission:<br>Device status not<br>aligned to linked AC<br>Connection                                 | Device Status must be null or Inactive if the<br>AC Connection linked to it has status of null<br>or Inactive.     | Account-<br>holder<br>and NSP |
| 1063              | Invalid submission:<br>Device status not<br>aligned to linked AC<br>Connection.                                | Device Status must be Decommissioned if<br>the AC Connection linked to it has status of<br>Decommissioned          | Account-<br>holder<br>and NSP |
| 1064              | Invalid submission: AC<br>Connection status<br>invalid                                                         | AC Connection status cannot be Inactive if it was previously Active or Decommissioned                              | Account-<br>holder<br>and NSP |
| 1065              | Invalid submission: AC<br>Connection status<br>invalid                                                         | DER Device status must NOT be Inactive if it was previously Active or Decommissioned                               | Account-<br>holder<br>and NSP |
| 1070              | Invalid submission:<br>Value not approved by<br>NSP                                                            | Number values must be within the<br>permitted range.<br>These ranges are specified in the tables in<br>Section 7.  | Account-<br>holder<br>and NSP |
| 1080              | Invalid submission:<br>Device type invalid for<br>AC Connection type                                           | Device Type must be Solar, Storage, or Wind<br>if the AC Connection linked to it = Inverter                        | Account-<br>holder<br>and NSP |
| 1081              | Invalid submission:<br>Device type invalid for<br>AC Connection type                                           | Device Type must be NOT Solar, Storage, or<br>Wind if the AC Connection linked to it =<br>Other                    | Account-<br>holder<br>and NSP |
| 1090              | Invalid submission:<br>Missing information                                                                     | The count of submitted Serial numbers for<br>an AC Connection must equal the number<br>of AC Connections           | Account-<br>holder<br>and NSP |

| Exception<br>Code | Exception message                                                                              | Business Rules                                                                                                    | Applies<br>to                 |
|-------------------|------------------------------------------------------------------------------------------------|----------------------------------------------------------------------------------------------------|-------------------------------|
| 1110              | Invalid submission: Not<br>enough Devices in DER<br>Record                                     | Each ACTIVE AC Connection must have<br>"number of AC Connection" equal to or less<br>than total of Total of "number of DER<br>Devices" that are linked to it, i.e.<br>number of AC Connections <= SUM<br>{number of Devices 1 + number of Devices 2<br>+ number of Devices n}<br>Where n is the number of Devices or group<br>of DER Devices connected to that AC<br>Connection<br>This validation is only applicable if AC<br>Equipment Type = Inverter | Account-<br>holder<br>and NSP |
| 1111              | Invalid submission:<br>Number of Devices and<br>AC Connections must<br>match                   | If AC Equipment Type = Other, then<br>"number of AC Connection" must equal to<br>"number of DER Devices" linked to it                                                                                                    | Account-<br>holder<br>and NSP |
| 1120              | Invalid submission:<br>Missing information. At<br>least one field must be<br>completed         | One of Protection and Control Modes attributes must be submitted                                                                                                    | Account-<br>holder<br>and NSP |
| 1121              | Invalid submission:<br>Cannot enable reactive<br>power AND voltage<br>response modes           | Reactive power mode MUST be "Not<br>Enabled" if any of Voltage response modes<br>are Enabled                                                                                                    | Account-<br>holder<br>and NSP |
| 1122              | Invalid submission:<br>Cannot enable fixed<br>power factor AND<br>voltage response<br>modes    | Fixed power factor mode MUST be "Not<br>Enabled" if any of Voltage response modes<br>are Enabled                                                                                                    | Account-<br>holder<br>and NSP |
| 1123              | Invalid submission:<br>Cannot enable variable<br>power factor AND<br>voltage response<br>modes | Power factor curve / power response mode<br>MUST be "Not Enabled" if any of Voltage<br>response modes are Enabled                                                                                                    | Account-<br>holder<br>and NSP |
| 1130              | Invalid submission:<br>Export limit exceeds<br>approved capacity                               | If export limit is specified, it must be equal or smaller than approved capacity                                                                                                    | Account-<br>holder<br>and NSP |

| Exception<br>Code | Exception message                                                             | Business Rules                                                                                                    | Applies<br>to                 |
|-------------------|-------------------------------------------------------------------------------|----------------------------------------------------------------------------------------------------|-------------------------------|
| 1140              | Invalid submission:<br>Value is percentage,<br>maximum is 100%                | If "Voltage set point unit" is %, then<br>"Voltage set point" must NOT be more than<br>100                                                      | Account-<br>holder<br>and NSP |
| 1160              | Invalid submission:<br>Equipment type not<br>approved by NSP                  | Inverter default settings ranges must NOT<br>overlap                                                                                            | NSP                           |
| 1161              | Invalid submission:<br>Default standards<br>capacity ranges already<br>in use | Inverter default NSP approval ranges must<br>NOT overlap                                                                                        | NSP                           |
| 1170              | Invalid submission:<br>NSP-approved<br>information has been<br>edited         | Account holders must NOT edit "Non-<br>Editable" fields at any point.<br>Refer to DER Job Access for non-editable<br>fields for account holders | Account-<br>holder            |
| 1171              | Invalid submission:<br>NSP-approved<br>information has been<br>edited         | Account holders must NOT edit<br>commissioning dates for AC Connections<br>that were created with previous job<br>numbers                       | Account-<br>holder            |

# Appendix: Second Validation Pre-submission

| Exception<br>Code | Exception<br>Message                                                                                                    | Business Rules                              | Applies<br>to                 | Comments                                                                                                    |
|-------------------|----------------------------------------------------------------------------------------------------|---------------------------------------------|-------------------------------|----------------------------------------------------------------------------------------------------|
| 2000              | Update or<br>Accept:<br>Equipment<br>(Manufacturer)<br>not listed on<br>third-party<br>accredited<br>product<br>database | Manufacturer must be<br>accredited          | Account-<br>holder<br>and NSP | Exceptions<br>generated by any<br>of these business<br>rules can be<br>acknowledged by<br>NSPs.<br>Acknowledging<br>these exceptions<br>will change the<br>"installationStage"<br>the AC<br>Connection or<br>DER Device related<br>to it to become<br>"Confirmed". |
| 2001              | Update or<br>Accept:<br>Equipment<br>(Model) not<br>listed on third-<br>party accredited<br>product<br>database          | Inverter Model number must<br>be accredited | Account-<br>holder<br>and NSP |                                                                                                    |
| 2002              | Update or<br>Accept:<br>Equipment<br>(Series) not<br>listed on third-<br>party accredited<br>product<br>database         | Inverter Series must be<br>accredited       | Account-<br>holder<br>and NSP |                                                                                                    |

| Exception<br>Code | Exception<br>Message                                                                                                    | Business Rules                                                                                | Applies<br>to                 | Comments |
|-------------------|----------------------------------------------------------------------------------------------------|-----------------------------------------------------------------------------------------------|-------------------------------|----------|
| 2003              | Update or<br>Accept:<br>Equipment<br>(Manufacturer)<br>not listed on<br>third-party<br>accredited<br>product<br>database                         | Device Manufacturer must be<br>accredited                                                     | Account-<br>holder<br>and NSP |          |
| 2004              | Update or<br>Accept:<br>Equipment<br>(Model) not<br>listed on third-<br>party accredited<br>product<br>database                                  | Device Model number must<br>be accredited                                                     | Account-<br>holder<br>and NSP |          |
| 2010              | Update or<br>Accept:<br>Equipment<br>listing on third-<br>party accredited<br>product<br>database not<br>current at time<br>of<br>commissioning. | Accredited inverter<br>commissioning date must be<br>within the accredited<br>approved period | Account-<br>holder<br>and NSP |          |
| 2011              | Update or<br>Accept:<br>Equipment<br>listing on third-<br>party accredited<br>product<br>database not<br>current at time<br>of<br>commissioning  | Accredited device<br>commissioning date must be<br>within the accredited<br>approved period   | Account-<br>holder<br>and NSP |          |

| Exception<br>Code | Exception<br>Message                                                                                 | Business Rules                                                                                                    | Applies<br>to                 | Comments                                                                                                    |
|-------------------|----------------------------------------------------------------------------------------------------|----------------------------------------------------------------------------------------------------|-------------------------------|----------------------------------------------------------------------------------------------------|
| 2020              | Update or<br>Accept: NSP<br>Approval<br>required for this<br>record                                  | NSP must be notified if the<br>Approved Capacity for an<br>NMI is in the range that this<br>NSP specified to approve for                                                                                                    | Account-<br>holder            |                                                                                                    |
| 2021              | Update or<br>Accept: Default<br>data input has<br>been edited.<br>Accept when<br>ready to<br>proceed | Account-holders must not<br>edit pre-populated AC<br>Connection attributes that<br>were submitted by NSP                                                                                                    | Account-<br>holder            |                                                                                                    |
| 2022              | Update or<br>Accept: Default<br>data input has<br>been edited                                        | Account-holders must not<br>edit pre-populated DER<br>Devices attributes that were<br>submitted by NSP                                                                                                    | Account-<br>holder            |                                                                                                    |
| 2023              | Review data:<br>Data not<br>provided                                                                 | NSP must be notified if<br>optional fields are not<br>submitted by Account-<br>holders.                                                                                                    | NSP and<br>Account-<br>holder | NSP cannot<br>acknowledge this<br>exception.                                                                                                    |
| 2030              | Review data:<br>Inverter<br>capability does<br>not provide<br>required<br>control mode               | Inverter must have the<br>capabilities to support the<br>inverter settings data, i.e. if<br>user has entered inverter<br>settings data for inverter<br>capabilities, but the inverter<br>entered does not have the<br>capabilities that support it,<br>the system will raise an<br>exception. | Account-<br>holder<br>and NSP | NSP cannot<br>acknowledge this<br>exception.<br>Exception will be<br>resolved if the<br>selected mode<br>that resulted<br>exception<br>becomes "Not<br>Enabled" |

| Exception<br>Code | Exception<br>Message                                                                                                    | Business Rules                                                                                                    | Applies<br>to                 | Comments                                                                                                    |
|-------------------|----------------------------------------------------------------------------------------------------|----------------------------------------------------------------------------------------------------|-------------------------------|----------------------------------------------------------------------------------------------------|
| 2040              | Review data:<br>Installed<br>capacity greater<br>than approved<br>capacity                                                    | If no export limit is specified,<br>approved capacity must be<br>equal or bigger than AC<br>Connection installed Capacity                                                                                  | Account-<br>holder<br>and NSP | AC Connection<br>Installed capacity<br>is a calculated<br>value. It<br>represents what is<br>the total capacity<br>physically installed<br>at site.<br>Exceptions<br>generated due to<br>this validation rule<br>cannot be<br>acknowledged.<br>All AC<br>Connections and<br>DER Devices that<br>were newly added<br>will be<br>"Conditional".<br>Refer to "DER<br>Process Update" |
| 2050              | Review data:<br>Equipment<br>capacity not<br>aligned to<br>third-party<br>accredited<br>product<br>database for<br>this model | For accredited inverters,<br>"Inverter device capacity"<br>must be aligned with the<br>submitted model number.<br>Reference data shall be used<br>for validating this alignment.                           | Account-<br>holder<br>and NSP | These exceptions<br>cannot be<br>acknowledged.                                                                                                    |
| 2051              | Review data:<br>Standards<br>entered not<br>aligned to<br>third-party<br>accredited<br>product<br>database for<br>this model  | For accredited inverters,<br>"What standard applies to<br>the inverter" attribute must<br>be aligned with the<br>submitted model number.<br>Reference data shall be used<br>for validating this alignment. | Account-<br>holder<br>and NSP |                                                                                                    |

| Exception<br>Code | Exception<br>Message                                                                                                    | Business Rules                                                                                                    | Applies<br>to                 | Comments |
|-------------------|----------------------------------------------------------------------------------------------------|----------------------------------------------------------------------------------------------------|-------------------------------|----------|
| 2052              | Review data:<br>Model number<br>not available for<br>this<br>manufacturer in<br>third-party<br>accredited<br>product<br>database                 | For accredited inverters,<br>"Model Number" attribute<br>must be aligned with the<br>submitted Manufacturer<br>Reference data shall be used<br>for validating this alignment.                        | Account-<br>holder<br>and NSP |          |
| 2053              | Review data:<br>Inverter series<br>not available for<br>this<br>manufacturer<br>and model in<br>third-party<br>accredited<br>product<br>database | For accredited inverters,<br>"Inverter Series" attribute<br>must be aligned with the<br>submitted Manufacturer and<br>model number<br>Reference data shall be used<br>for validating this alignment. | Account-<br>holder<br>and NSP |          |
| 2060              | Review data:<br>Equipment<br>capacity not<br>aligned to<br>third-party<br>accredited<br>product<br>database for<br>this model                    | For accredited batteries<br>(storage), "Nominal rated<br>capacity" must be aligned<br>with the submitted model<br>number.<br>Reference data shall be used<br>for validating this alignment.          | Account-<br>holder<br>and NSP |          |

| Exception<br>Code | Exception<br>Message                                                                                                    | Business Rules                                                                                                    | Applies<br>to                 | Comments |
|-------------------|----------------------------------------------------------------------------------------------------|----------------------------------------------------------------------------------------------------|-------------------------------|----------|
| 2061              | Review data:<br>Equipment<br>capacity not<br>aligned to<br>third-party<br>accredited<br>product<br>database for<br>this model    | For accredited batteries<br>(storage), "Nominal storage<br>capacity" must be aligned<br>with the submitted model<br>number.<br>Reference data shall be used<br>for validating this alignment. | Account-<br>holder<br>and NSP |          |
| 2062              | Review data:<br>Model number<br>not available for<br>this<br>manufacturer in<br>third-party<br>accredited<br>product<br>database | For accredited batteries<br>(Storage) or Solar PVs ,<br>"Model Number" must be<br>aligned with the Reference<br>data shall be used for<br>validating this alignment<br>submitted Manufacture. | Account-<br>holder<br>and NSP |          |